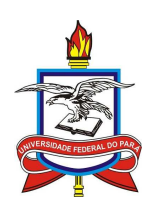

# **UNIVERSIDADE FEDERAL DO PARÁ INSTITUTO DE CIÊNCIAS EXATAS E NATURAIS MESTRADO PROFISSIONAL EM MATEMÁTICA EM REDE NACIONAL**

**ULYSSES COELHO DE SOUZA JUNIOR**

**UMA PROPOSTA DE EXPLORAÇÃO DOS RECURSOS GRÁFICOS DO LATEX PARA A PRODUÇÃO DE MATERIAL DIDÁTICO: FUNÇÕES ELEMENTARES**

**BELÉM – PARÁ**

# ULYSSES COELHO DE SOUZA JUNIOR

# UMA PROPOSTA DE EXPLORAÇÃO DOS RECURSOS GRÁFICOS DO LATEX PARA A PRODUÇÃO DE MATERIAL DIDÁTICO: FUNÇÕES ELEMENTARES

Trabalho de Conclusão de Curso apresentado ao Curso de Mestrado Profissional em Matemática da Universidade Federal do Pará, como requisito parcial à obtenção do título de Mestre em Matemática.

Orientador: Prof. Dr. Arthur da Costa Almeida.

Dados Internacionais de Catalogação-na-Publicação (CIP) Sistema de Bibliotecas da UFPA

Souza Junior, Ulysses Coelho de, 1969–

Uma proposta de exploração dos recursos gráficos do latex para a produção de material didático: funções elementares / Ulysses Coelho de Souza Junior. – 2015.

Orientador: Arthur da Costa Almeida.

Dissertação (Mestrado) – Universidade Federal do Pará, Instituto de Ciências Exatas e Naturais, Programa de Pós-Graduação em Matemática (Mestrado Profissional), Belém, 2015.

1. Material didático-Matemática. 2. LaTeX (Programa de computador) 3. Matemática-Estudo e ensino. 4. Tecnologia da informação-Matemática. 5. Funções elementares I. Título

CDD 22 ed. 510.712

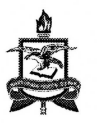

# UNIVERSIDADE FEDERAL DO PARÁ **INSTITUTO DE CIÊNCIAS EXATAS E NATURAIS** MESTRADO PROFISSIONAL EM MATEMÁTICA EM REDE NACIONAL

# ULYSSES COELHO DE SOUZA JUNIOR

# UMA PROPOSTA DE EXPLORAÇÃO DOS RECURSOS GRÁFICOS DO LATEX PARA A PRODUÇÃO DE MATERIAL DIDÁTICO: FUNÇÕES ELEMENTARES

Trabalho de Conclusão de Curso apresentado ao Curso de Mestrado Profissional em Matemática da Universidade Federal do Pará, como requisito parcial à obtenção do título de Mestre em Matemática.

Data da Defesa:  $\frac{(1)}{2}$  / 03/2015<br>Conceito:  $\frac{1}{2}$  / 2000

Banca Examinadora

allucelle

Prof. Dr. Arthur da Costa Almeida - Orientador - UFPA

Prof. Dr. Anderson David de Souza Campelo - Membre UFPA

Prof. Dr. João Claudio Brandemberg Quaresma - Membro - UFPA

A meu pai, por todo o cuidado e dedicação com a minha instrução.

### **AGRADECIMENTOS**

Aos meus pais, pela educação que me foi proporcionada, pelo incentivo e suporte.

Ao meu avô, Benedito, que em vida sempre me apoiou.

Aos meus amigos, por compartilharem os bons e maus momentos.

À Sociedade Brasileira de Matemática (SBM), por oportunizar o PROFMAT.

À Coordenação de Aperfeiçoamento de Pessoal de Nível Superior (CAPES), pelo reconhecimento e investimento que viabilizaram este trabalho.

À Universidade Federal do Pará (UFPA), por nos proporcionar sua estrutura física e intelectual.

Ao Prof. Dr. Arthur da Costa Almeida, meu orientador neste trabalho, por suas considerações e anotações.

Aos colegas do PROFMAT, pelo companheirismo e união.

"Não é na ciência que está a felicidade, mas na aquisição da ciência."

(Edgar Allan Poe)

#### **RESUMO**

Este trabalho apresenta uma proposta de elaboração de material didático acerca dos gráficos das funções elementares. Dirigida principalmente ao professor da educação básica, a proposta contém diversos gráficos e seus respectivos códigos LATEX. Os gráficos foram gerados por meio dos pacotes pstricks e pstricks-add da família PSTricks. Incialmente, são apresentados alguns rudimentos sobre LATEX e os principais parâmetros dos comandos PSTricks utilizados. Posteriormente, exibe-se o gráfico de cada função e seu código, seguido de comentários. Finalmente, justifica-se a importância da proposta e da necessidade de incorporação de tecnologia à prática docente, diante do avanço das Tecnologias de Informação e Comunicação. Também são apresentados exemplos sobre a produção de material didático para geometria espacial, gráficos estatísticos, inserção de gráficos animados em documentos PDF e incorporação de conteúdos multimídia, tais como: vídeos do YouTube, animações 3D, sons e música em arquivos PDF.

Palavras-chave: LAT<sub>E</sub>X. Material Didático. PSTricks. Funções Elementares.

#### **ABSTRACT**

This paper presents a proposal for elaborating didactic material about the graphics of the elementary functions. Made mainly for elementary educators, the proposition contains a variety of graphics and their respective LATEX codes. The graphics were generated through pstricks and pstricks-add packages, from the PST tricks family. First, some rudiments about LATEX are presented, and also the main parameters of the PStricks commands used. After that, the graph of each function and its respective code is presented, followed by comments. Finally, the importance of the proposition and the need of incorporating of technology to the teaching practice are justified, as for the advance of the Technologies of Information and Communication. Also are presented examples aiming the production of didactic material on spatial geometry, statistical graphs, insertion of animated graphics in PDF documents and incorporation of multimedia content, such as YouTube videos, 3D animations, sounds and music into PDF documents.

Key-words: LATEX. Educational Material. PSTricks. Elementary Functions.

# **LISTA DE FIGURAS**

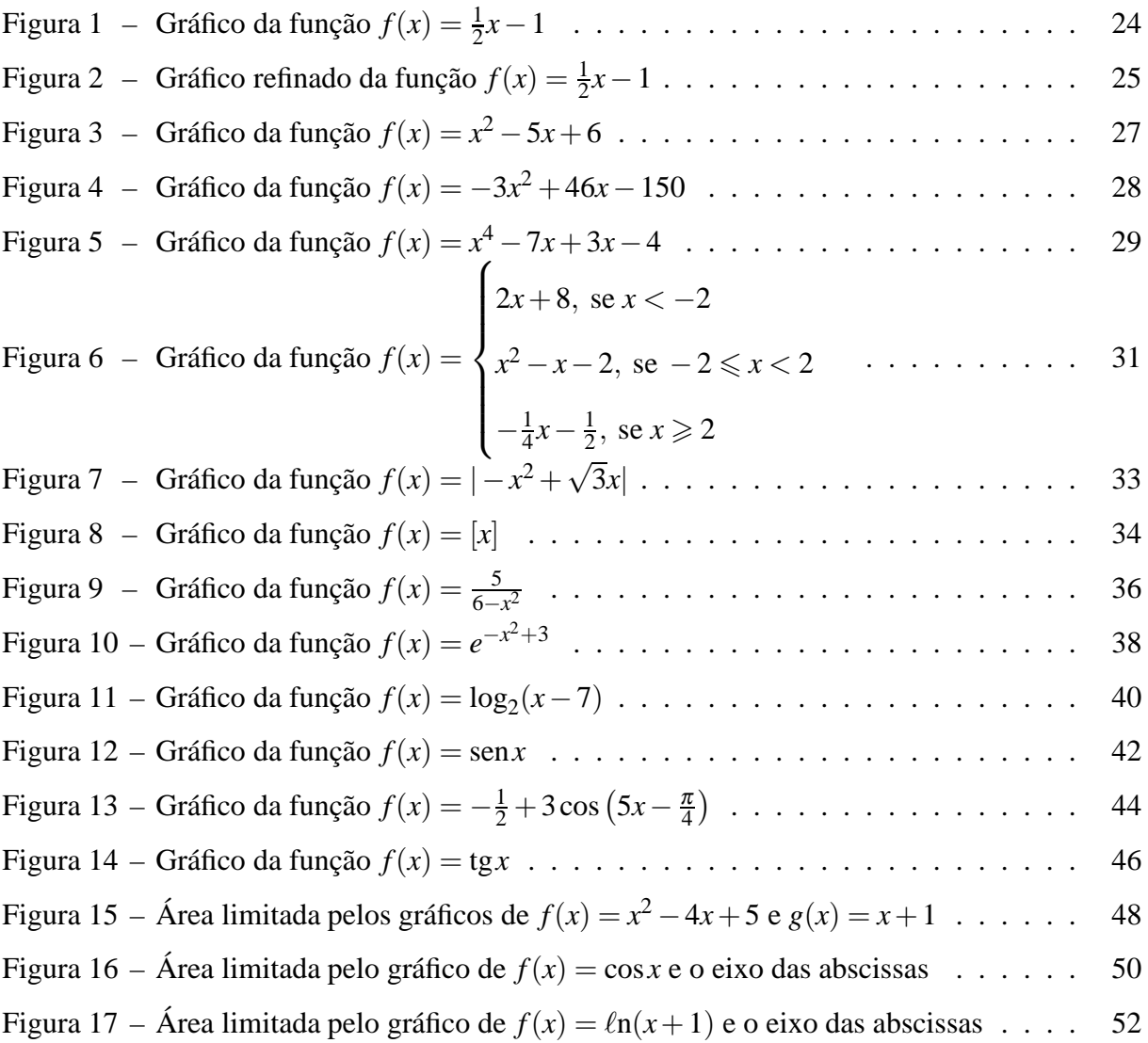

# **LISTA DE CÓDIGOS**

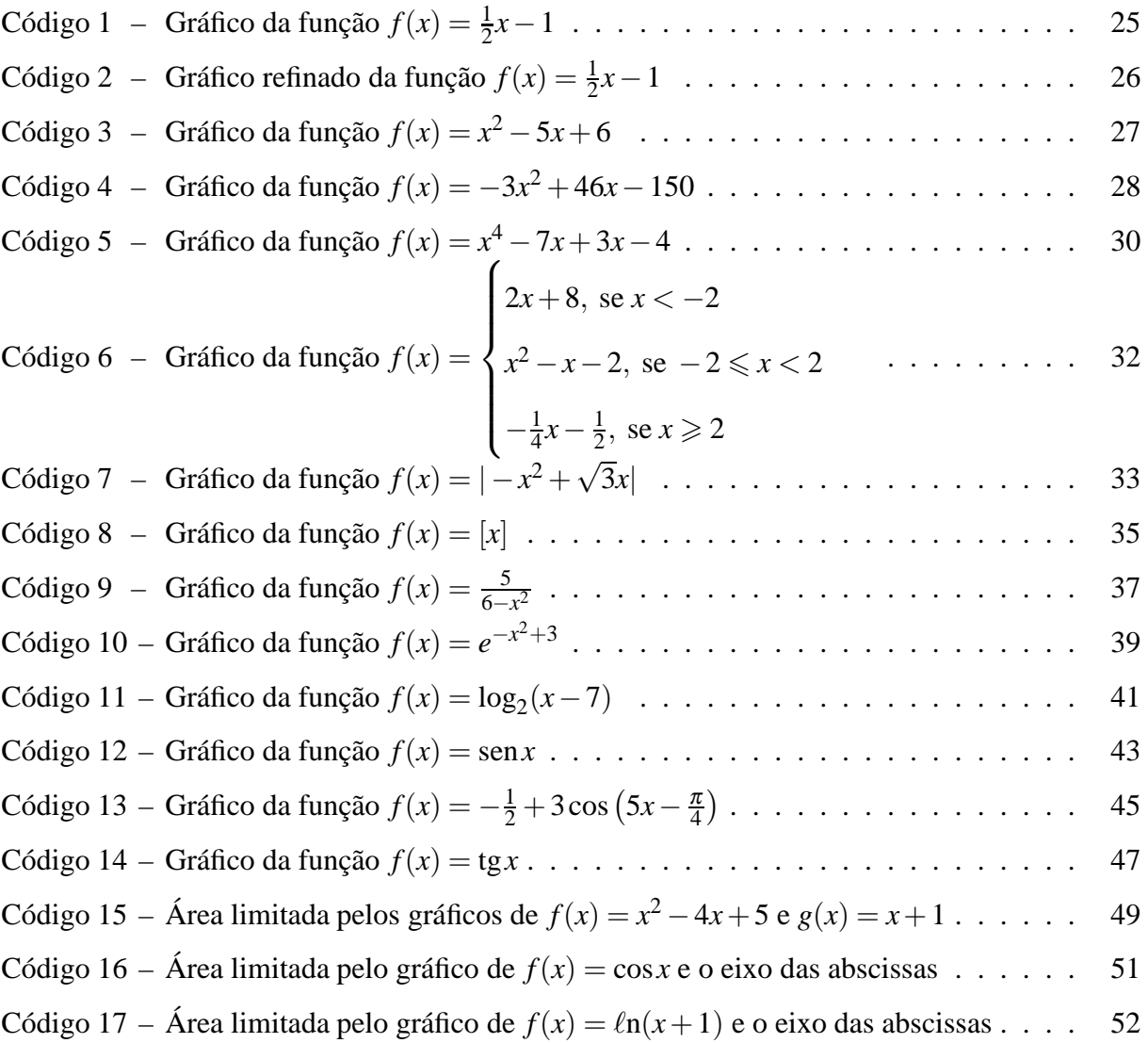

# **LISTA DE TABELAS**

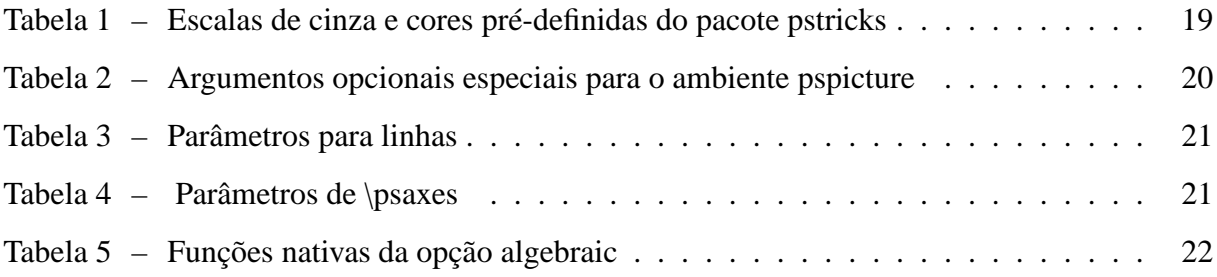

# **SUMÁRIO**

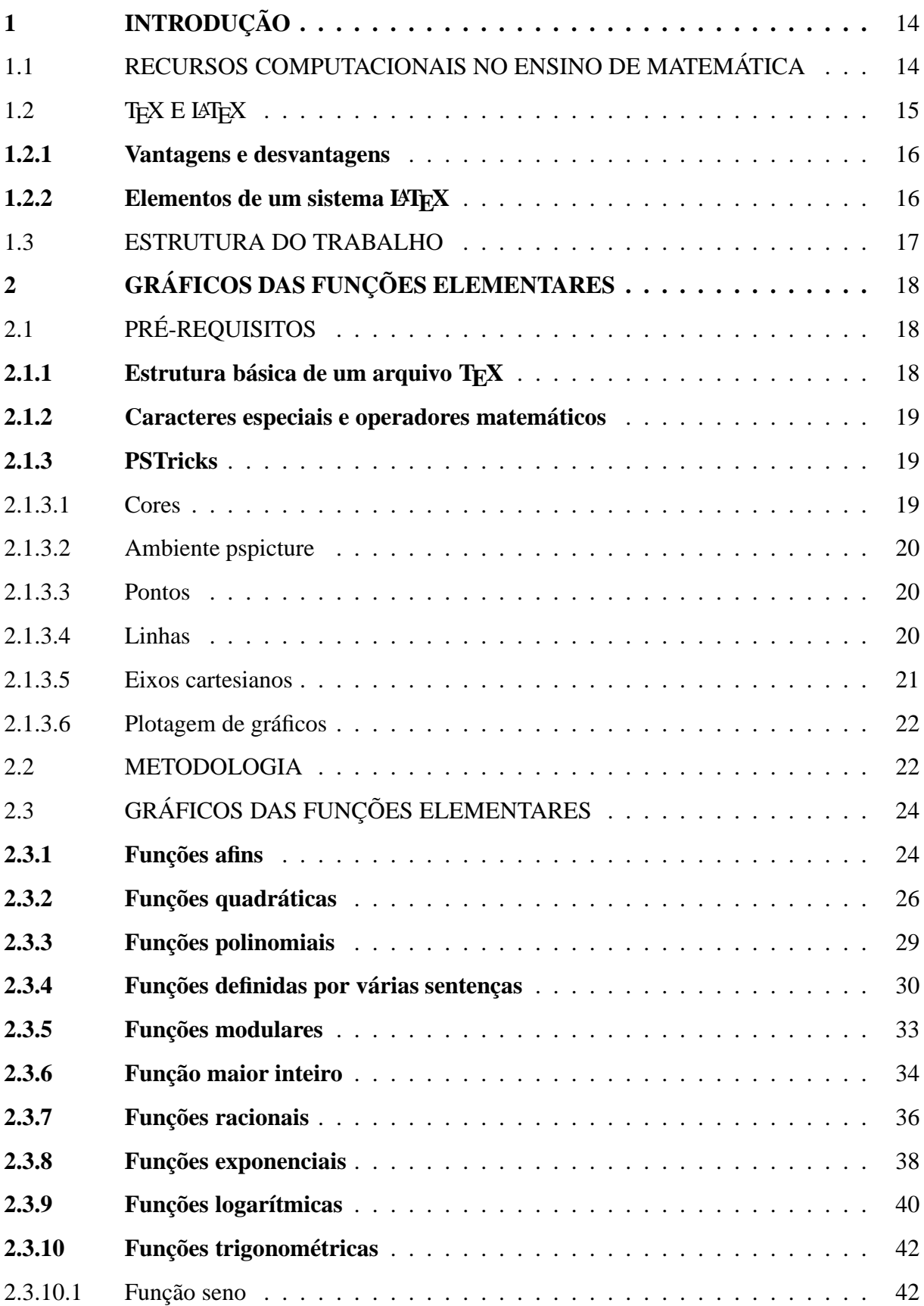

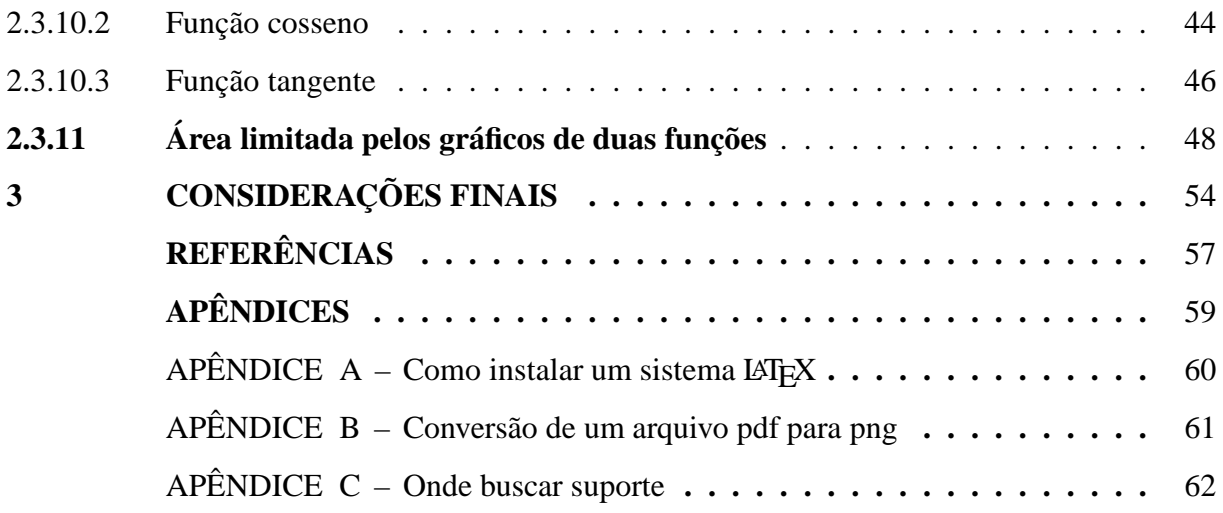

# <span id="page-14-0"></span>**1 INTRODUÇÃO**

A produção de material didático relativo aos gráficos das funções elementares, invariavelmente costuma esbarrar num obstáculo difícil de ser transposto por muitos professores de matemática. Como produzir material didático autoral de boa qualidade sobre o assunto? É fato que existem vários plotadores gráficos livres que cumprem bem o seu papel, tais como: Graphmatica, Winplot e o Geogebra. Porém, todos apresentam limitações. Além disso, quando os gráficos gerados por esses programas são exportados para editores de texto, o resultado final impresso acaba deixando a desejar.

Por outro lado, o professor, sem uma ferramenta computacional que possa auxiliá-lo na produção dos gráficos, pode acabar restringindo o ensino do tema à álgebra, o que certamente é prejudicial aos alunos. Ademais, um material didático bem elaborado pode amplificar o interesse dos alunos pelo assunto.

Neste trabalho, o autor apresenta uma proposta — dirigida, principalmente, ao professor de matemática da educação básica — de exploração de alguns dos recursos do LATEX, para a produção de gráficos das funções elementares, cujo objetivo principal é o aprimoramento da prática docente relativa ao tema.

### <span id="page-14-1"></span>1.1 RECURSOS COMPUTACIONAIS NO ENSINO DE MATEMÁTICA

Atualmente, diante da expansão das Tecnologias da Informação e Comunicação, o uso de recursos computacionais no ensino de matemática é um requisito fundamental na prática docente. Segundo [D'ambrosio \(1996\)](#page-57-1):

> Ao longo da evolução da humanidade, Matemática e tecnologia se desenvolveram em íntima associação, numa relação que poderíamos dizer simbiótica. A tecnologia entendida como convergência do saber (ciência) e do fazer (técnica), e a matemática são intrínsecas à busca solidária do sobreviver e de transcender. A geração do conhecimento matemático não pode, portanto ser dissociada da tecnologia disponível.

Para que o professor venha a utilizar tecnologia na sua prática, é necessário que ele esteja capacitado para aplicá-la. Adicionalmente, a escola deverá possuir os recursos mínimos para viabilizar essa prática.

Com relação aos cursos de formação em informática para professores, [Valente](#page-58-0) [\(1998\)](#page-58-0) afirma que:

[...] cursos de formação devem ter como objetivo uma mudança, ou pelo menos propiciar condições para que haja uma mudança, na maneira do profissional da educação ver a sua prática, entender o processo de ensino-aprendizagem e assumir uma nova postura como educador.

Desse modo, faz-se necessária a implementação de políticas públicas no sentido de capacitar os professores e difundir o uso de tecnologia na educação. Algumas ações do governo federal têm contribuído para alcançar esses objetivos. Uma delas é o Programa Nacional de Tecnologia Educacional (ProInfo):

> É um programa educacional com o objetivo de promover o uso pedagógico da informática na rede pública de educação básica. O programa leva às escolas computadores, recursos digitais e conteúdos educacionais. Em contrapartida, estados, Distrito Federal e municípios devem garantir a estrutura adequada para receber os laboratórios e capacitar os educadores para uso das máquinas e tecnologias [\(MEC, 2015\)](#page-57-2).

O intercâmbio efetivo entre os núcleos de tecnologia educacional do ProInfo e as universidades federais, no sentido de divulgar o conhecimento relativo ao uso de tecnologia na educação produzido pela academia, é uma ação que poderia contribuir para a melhoria do ensino de matemática no país.

### <span id="page-15-0"></span>1.2 TEX E LATEX

Segundo [Mittelbach](#page-57-3) *et al.* [\(2004\)](#page-57-3), em maio de 1977, Donald Ervin Knuth começou a desenvolver um sistema de processamento de textos, que hoje é conhecido como "TEX e METAFONT". No prefácio de The T<sub>E</sub>Xbook [\(KNUTH; BIBBY, 1986\)](#page-57-4), Knuth afirma que a linguagem de programação T<sub>E</sub>X é: "[...] um novo sistema tipográfico destinado à criação de belos livros – e especialmente para livros que contenham muita matemática [...]".

Enquanto Knuth desenvolvia o T<sub>E</sub>X, no início da década de 1980, Leslie Lamport começou a trabalhar num sistema de preparação de documentos que viria a ser chamado LATEX  $(LAMPORT, 1994)$ , o qual consistia num conjunto de macros,<sup>[1](#page-15-1)</sup> que utilizavam o motor de diagramação do TEX. Após o IATEX, outros conjuntos de macros surgiram, tais como ConTeXt.

LATEX é amplamente utilizado no meio acadêmico para a produção de dissertações, teses e artigos científicos. Além disso, é possível produzir livros, revistas, jornais, apresentações, provas e outros documentos, com excelente qualidade tipográfica.

<span id="page-15-1"></span>Série de comandos que podem ser personalizados pelo usuário.

<span id="page-16-0"></span>A pronúncia da palavra LATEX não é consensual. Para os nativos da língua inglesa, as pronúncias mais comuns são: "Lah-tech" e "Lay-tech".

#### **1.2.1 Vantagens e desvantagens**

O leitor familiarizado com processadores de texto do tipo What You See Is What You Get (WYSIWYG) — o que você vê é o que você tem — tais como LibreOffice e Microsoft Word, costuma estranhar a aparência de um arquivo Tau Epsilon Chi —  $\tau \varepsilon \chi$  — (TEX). Para visualizar o resultado da digitação, é necessário compilar o arquivo, gerando um documento DVI ou PDF, conforme o resultado desejado.

Dentre as vantagens de se trabalhar com LAT<sub>EX</sub>, destacam-se as seguintes:

- a) o sistema está em constante evolução, graças a um grande número de desenvolvedores ativos;
- b) T<sub>E</sub>X é rápido e estável, sem ser rígido;
- c) T<sub>E</sub>X é um sistema que exige poucos recursos computacionais;
- d) TEX é um programa livre;
- e) os documentos produzidos possuem alta qualidade tipográfica.

Apesar dos vários recursos e possibilidades de uso do LATEX, seguem algumas desvantagens:

- a) é necessário algum tempo para assimilar os códigos, assim como em qualquer programa;
- b) as mensagens de erro na compilação nem sempre são claras;
- c) a documentação de alguns pacotes é deficiente;
- d) há poucos livros em língua portuguesa sobre LAT<sub>EX</sub>, o que pode representar alguma dificuldade para o leitor que não seja proficiente em língua inglesa.

#### <span id="page-16-1"></span>1.2.2 Elementos de um sistema L<sup>A</sup>TEX

Para produzir um arquivo T<sub>E</sub>X, é necessário instalar alguns programas no computador. Primeiro, é necessário escolher uma distribuição. Para usuários do Windows, a distribuição recomendada é MiKTEX. Ademais, são necessários o Ghostscript, interpretador da linguagem

PostScript<sup>[2](#page-17-1)</sup> e o GSview, interface gráfica para o Ghostscript. Para digitar o texto, será preciso um editor de texto LATEX. Há várias opções disponíveis, dependendo da plataforma. Para Windows, por exemplo, há o TeXnicCenter, o TeXmaker e o WinEdt, sendo que o último possui licença comercial.

No [Apêndice A,](#page-60-0) é apresentado um roteiro sobre a instalação de um sistema LATEX completo.

#### <span id="page-17-0"></span>1.3 ESTRUTURA DO TRABALHO

Na seção 2.1, são apresentados os pré-requisitos necessários para a geração dos gráficos existentes na proposta, quais sejam: estrutura básica de um arquivo TFX, caracteres especiais do LATEX, lista de símbolos e operadores matemáticos pré-definidos. A seguir, faz-se um breve comentário sobre a família de pacotes PSTricks, os pacotes utilizados na proposta e os comandos pstricks fundamentais.

A metodologia empregada na construção dos gráficos, bem como o procedimento para incorporar os arquivos gerados ao material didático do professor, é descrita em 2.2.

A seguir, na seção 2.3, são exibidas as definições de algumas funções elementares, seguidas de um exemplo e o respectivo código, presente no arquivo T<sub>E</sub>X que gerou o gráfico. São abordados os gráficos das funções afins, quadráticas, polinomiais, definidas por várias sentenças, modulares, maior inteiro, racionais, exponenciais, logarítmicas, trigonométricas, assim como três exemplos de áreas limitadas pelos gráficos de duas funções. Comandos adicionais, que não foram descritos na seção 2.1, são comentados, à medida que surgem, em 2.3.

Na seção 3, são apresentadas as considerações finais sobre a proposta, bem como exemplos de aplicações do IAT<sub>E</sub>X para a produção de material didático referente a outros tópicos que não foram cobertos neste trabalho.

O primeiro exemplo, exibe um cone gerado pelo pacote pst-solides3d. Os sólidos platônicos, bem como os principais sólidos estudados regularmente em geometria espacial, são facilmente gerados pelo pacote. O segundo exemplo, refere-se ao uso do pacote pst-plot para produção de gráficos estatísticos. A seguir, é apresentada uma animação gerada por uma combinação de macros dos pacotes animate e pst-func. Por último, é exibido um exemplo sobre a aplicação do pacote media9, para inserção de conteúdo multimídia em arquivos PDF.

<span id="page-17-1"></span><sup>&</sup>lt;sup>2</sup> Linguaguem para descrição gráfica de documentos, que se tornou padrão em editoração eletrônica.

### <span id="page-18-0"></span>**2 GRÁFICOS DAS FUNÇÕES ELEMENTARES**

Esta seção descreve os pré-requisitos necessários para a implementação da proposta, a metodologia utilizada na geração dos gráficos, bem como os resultados obtidos com os códigos apresentados e os respectivos comentários pertinentes.

### <span id="page-18-1"></span>2.1 PRÉ-REQUISITOS

Nas próximas seções, rudimentos sobre a estrutura básica de um arquivo T<sub>E</sub>X, e uma breve descrição dos pacotes do LAT<sub>EX</sub>, utilizados na proposta deste trabalho, serão apresentados. Posteriormente, alguns comandos PSTricks e seus parâmetros serão exibidos.

#### <span id="page-18-2"></span>**2.1.1 Estrutura básica de um arquivo TEX**

Um arquivo T<sub>E</sub>X é constituído de duas partes: preâmbulo e corpo. No preâmbulo, são definidas as configurações globais para o arquivo: classe, pacotes, customização de comandos, etc. O corpo do arquivo fica compreendido entre \begin{document} e \end{document}, cujo interior será ocupado pelo conteúdo a ser impresso.

<span id="page-18-3"></span>**Exemplo 2.1:** Um arquivo TEX mínimo.

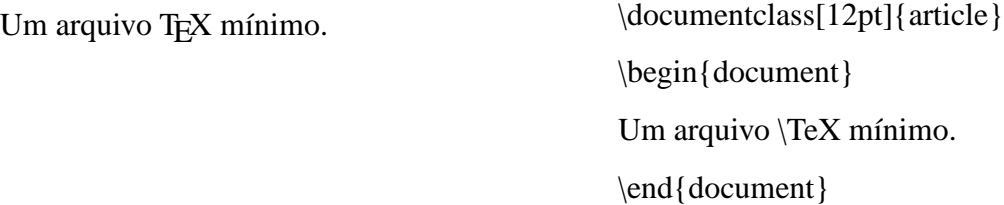

No exemplo [exemplo 2.1,](#page-18-3) a classe utilizada foi article.

O LATEX possui várias classes. Cada uma possui características específicas para o tipo de documento que se propõe a produzir. Em particular, neste trabalho foram usadas a classe abntex2 para o texto e a classe standalone para os gráficos. O leitor pode encontrar, no portal Comprehensive TEX Archive Network (CTAN), uma lista  $^1$  $^1$  com todas as classes disponíveis para LAT<sub>E</sub>X.

> A opção 12pt determina o tamanho da fonte do texto. Todo comando LAT<sub>E</sub>X apresenta a barra invertida (\).

<span id="page-18-4"></span>Disponível em [<http://www.ctan.org/topic/class>.](http://www.ctan.org/topic/class) Acesso em 4 mar. 2015.

<span id="page-19-1"></span>Um ambiente LAT<sub>E</sub>X tem a seguinte estrutura: \begin{ambiente} conteúdo \end{ambiente}. Além dos pré-definidos, é possível criar ambientes personalizados.

#### **2.1.2 Caracteres especiais e operadores matemáticos**

Os caracteres especiais \$, %, \_ , }, &, # e { são obtidos, respectivamente, por meio dos comandos  $\$\, \%\, \_\, \]\, \& \, \#\, e\$ 

Todo bom editor de texto LATEX possui uma barra de ferramentas com operadores matemáticos. Porém, na ausência de algum símbolo, o leitor pode acessar a lista completa mantida por [Pakin \(2009\)](#page-57-6).

<span id="page-19-2"></span>O modo matemático distingue-se do modo texto no LATEX por meio de um par de símbolos \$, ou seja, a equação  $x+1=0$ , por exemplo, deve ser digitada como  $x+1=0$ \$.

#### **2.1.3 PSTricks**

PSTricks é um conjunto de macros desenvolvidas para produzir gráficos, figuras, etc. A família PSTricks é constituída por vários pacotes. Em particular, nos códigos propostos neste trabalho foram usados apenas o pacote pstricks e o pacote pstricks-add, que é uma extensão do pacote pstricks. O pacote pstricks-add carrega automaticamente os pacotes pst-plot, pst-node e multido.

#### <span id="page-19-3"></span>2.1.3.1 Cores

<span id="page-19-0"></span>O pacote pstricks dispõe de cores e escalas de cinza pré-definidas, conforme a [Tabela 1.](#page-19-0)

Tabela 1 – Escalas de cinza e cores pré-definidas do pacote pstricks

| escalas de cinza | cores                                                                           |
|------------------|---------------------------------------------------------------------------------|
|                  | black, darkgray, gray, lightgray, white red, green, blue, cyan, magenta, yellow |

Fonte: Adaptado de [Voß \(2011a,](#page-58-1) p. 8).

Nos códigos dos gráficos, foi adotada a opção dvipsnames do pacote xcolor para a classe standalone. Com essa opção carregada, 68 cores são disponibilizadas. A relação completa das cores consta no manual de [Kern](#page-57-7) [\(2007,](#page-57-7) p. 38).

#### <span id="page-20-1"></span>2.1.3.2 Ambiente pspicture

Para que uma figura gerada pelo pacote pstricks fique corretamente alocada na página, com seu próprio espaço, deve-se inserir todos os comandos da figura em um ambiente pspicture:  $\begin{cases} [opc\tilde{o}](x_1, y_1)(x_2, y_2) \text{ complete} \end{cases}$ . O ambiente pspicture delimita uma região retangular, definida pelos pontos (*x*1, *y*1) e (*x*2, *y*2), em que o primeiro corresponde ao vértice inferior esquerdo da região e o segundo ao vértice superior direito. As opções disponíveis do ambiente estão indicadas na [Tabela 2.](#page-20-0)

<span id="page-20-0"></span>Tabela 2 – Argumentos opcionais especiais para o ambiente pspicture

| nome     | significado                      | padrão          |
|----------|----------------------------------|-----------------|
| shift    | deslocamento vertical absoluto   | 0 <sub>pt</sub> |
| showgrid | desenha uma grade de coordenadas | false           |

Fonte: Adaptado de [Voß \(2011a,](#page-58-1) p. 27).

A unidade padrão das coordenadas é o centímetro.

#### <span id="page-20-2"></span>2.1.3.3 Pontos

Para gerar pontos, o pacote pstricks dispõe dos comandos:  $\text{par}((x_1, y_1)$  e \psdots[par](*x*1, *y*1)(*x*2, *y*2)...(*xn*, *yn*), em que *par* são parâmetros opcionais e (*x<sup>k</sup>* , *yk*) é a posição do ponto no gráfico. A diferença entre os dois é que \psdots plota vários pontos, enquanto que \psdot plota um único ponto.

Os parâmetros opcionais (*par*) são: dotsize, dotscale, dotangle, linecolor e fillcolor. Apesar da proposta não fazer uso desse comando, o mesmo tem largo uso no estudo de gráficos.

**Exemplo 2.2:** Para inserir um ponto azul na posição (1,3) escreve-se \psdot[linecolor=blue](1,3).

Para mais detalhes, o leitor pode consultar o manual do pacote pstricks [\(ZANDT,](#page-58-2) [2007,](#page-58-2) p. 16-17).

<span id="page-20-3"></span>2.1.3.4 Linhas

Para traçar linhas, há o comando \psline[par]{arrows} $(x_0, y_0)(x_1, y_1) \dots (x_n, y_n)$ , que plota uma linha passando pelos pontos (*x*0, *y*0)(*x*1, *y*1)...(*xn*, *yn*) . A opção *arrows* pode ser omitida [\(ZANDT, 2007,](#page-58-2) p. 10).

#### <span id="page-21-0"></span>A [Tabela 3](#page-21-0) apresenta alguns dos parâmetros para linhas.

| nome                   | tipo                                                       | padrão                            |
|------------------------|------------------------------------------------------------|-----------------------------------|
| linecolor<br>linestyle | linewidth value unit<br>colour<br>none solid dotted dashed | $0.8$ pt<br><b>black</b><br>solid |

Tabela 3 – Parâmetros para linhas

Fonte: Adaptado de [Voß \(2011a,](#page-58-1) p. 43-44).

#### <span id="page-21-2"></span>2.1.3.5 Eixos cartesianos

Para plotar eixos cartesianos usa-se o comando:

 $\text{spas}[\text{par}]{-} (x_0, y_0)(x_1, y_1)(x_2, y_2)[\$r_x\$, \theta_x][\$r_y\$, \theta_y],$ 

em que o único ponto necessário é (*x*2, *y*2). Os outros dois, por padrão, são definidos para a origem (0,0) no caso de omissão. *r<sup>x</sup>* e *r<sup>y</sup>* são, respectivamente, o rótulo do eixo das abscissas e o rótulo do eixo das ordenadas. <sup>θ</sup>*<sup>x</sup>* e <sup>θ</sup>*<sup>y</sup>* são os ângulos, em graus, dos rótulos em relação aos eixos *x* e *y*.

<span id="page-21-1"></span>A [Tabela 4](#page-21-1) apresenta os parâmetros de \psaxes.

Tabela 4 – Parâmetros de \psaxes

| nome       | tipo            | padrão          |
|------------|-----------------|-----------------|
| axesstyle  | axes frame none | axes            |
| Oх         | value           | $\theta$        |
| Oy         | value           | $\theta$        |
| Dx         | value           | 1               |
| Dy         | value           | 1               |
| dx         | value unit      | 0pt             |
| dy         | value unit      | 0 <sub>pt</sub> |
| labels     | $all x y $ none | all             |
| showorigin | boolean         | true            |
| ticks      | $all x y $ none | all             |
| tickstyle  | full top bottom | full            |
| ticksize   | value unit      | 3pt             |

Fonte: Adaptado de [Voß](#page-58-1) [\(2011a,](#page-58-1) p. 166).

<span id="page-22-1"></span>A plotagem do gráfico de uma função é realizada por meio do comando:

 $\text{psplot}[\text{configurações}]{x_{\text{min}}}{\text{funga } f(x)}$ 

O comando \psplot dispõe de duas opções para a plotagem de gráficos: algebraic e PostScript. A opção algebraic foi adotada em todos os exemplos, já que a opção PostScript requer algum conhecimento sobre PostScript.

As configurações de \psplot serão comentadas nos exemplos apresentados em 2.3.

<span id="page-22-0"></span>As funções nativas da opção algebraic estão relacionadas na [Tabela 5.](#page-22-0)

| nome                      | significado                         |
|---------------------------|-------------------------------------|
| sqrt                      | raiz quadrada                       |
| abs                       | valor absoluto                      |
| sin, cos, tan, acos, asin | argumento em radianos para sin,     |
|                           | cos, tan, etc.                      |
| log, ln                   | logaritmos decimal e natural        |
| fact                      | fatorial                            |
| ceiling                   | menor inteiro                       |
| floor                     | maior inteiro                       |
| truncate                  | trunca dígitos decimais             |
| round                     | arredondamento matemático           |
| Sum                       | expansão em séries de potências     |
| IfTE                      | estrutura lógica do tipo se, então, |
|                           | senão                               |

Tabela 5 – Funções nativas da opção algebraic

Fonte: Adaptado de [Voß \(2011a,](#page-58-1) p. 208).

# <span id="page-22-2"></span>2.2 METODOLOGIA

Nesta seção será descrita a metodologia empregada na geração dos gráficos e o modo como os gráficos poderão ser usados em arquivos TEX ou exportados no formato Portable Network Graphics (PNG).

Primeiro, deve-se determinar a porção do gráfico que será plotada, ou seja, os valores máximos e mínimos de *x* e de *y* desejados. Para obter estas informações, utiliza-se um bom plotador de gráficos — o Geogebra, por exemplo.

De posse do gráfico e dos limites de plotagem, é necessário definir a escala que será aplicada aos eixos cartesianos, de modo que o gráfico gerado pelo LATEX possa ser posicionado adequadamente no material didático. A área disponível na página para a inserção do gráfico deve ser considerada, bem como as proporções do gráfico, de modo que a sua compreensão por parte do leitor não seja prejudicada.

Por padrão, no ambiente pspicture do pacote pstricks, tem-se *xunit* = 1 cm e *yunit* = 1cm, que correspondem às unidades de comprimento nos eixos *x* e *y*. Suponhamos, por exemplo, que o intervalo de plotagem desejado no eixo *x* seja de 0 a 50, e que o gráfico deverá ocupar uma distância física na página igual a 7cm. Nesse caso, a unidade a ser adotada para o eixo das abscissas é dada por *x*unit = 7  $\frac{1}{50}$  = 0.14cm. De modo inteiramente análogo aplica-se o mesmo procedimento para o eixo *y*. Depois de plotado o gráfico, ainda poderá ser necessário fazer um ajuste fino nas escalas.

Em seguida, descreve-se a função, cujo gráfico será plotado, por meio do comando \psplot.

Todos os exemplos apresentados na proposta estão prontos para serem compilados. O leitor pode copiá-los para um editor de texto LATEX e salvá-los com a extensão .tex. A fim de evitar erros, o nome do arquivo não deve conter espaços em branco nem acentos.

A geração do arquivo PDF é obtida por meio da compilação do arquivo T<sub>E</sub>X segundo a sequência LATEX⇒PS⇒PDF.

Para incluir o arquivo, por exemplo, f-afim.tex num arquivo principal T<sub>E</sub>X, utiliza-se o comando  $\infty$ {f-afim.tex}.

Caso o leitor deseje o gráfico no formato PNG, é necessário utilizar um conversor de arquivos. Dois bons conversores livres são o ImageMagick e o IrfanView. Ambos efetuam a conversão preservando a qualidade do arquivo PDF — no Apêndice [B,](#page-61-0) são descritos os passos necessários para a conversão por meio do ImageMagick. Desse modo, de posse do arquivo PNG, o professor poderá incluir a figura no editor de texto de sua preferência ou na sua apresentação de slides.

<span id="page-24-2"></span><span id="page-24-1"></span>Nesta seção, são apresentados os gráficos das funções elementares, o código gerador de cada gráfico e comentários pertinentes a cada código.

#### **2.3.1 Funções afins**

<span id="page-24-3"></span>Uma função  $f : \mathbb{R} \to \mathbb{R}$ , definida por  $f(x) = ax + b$ , com *a* e *b* sendo números reais, é dita *afim*.

<span id="page-24-0"></span>**Exemplo 2.3:** Seja *f* : ℝ → ℝ, definida por  $f(x) = \frac{1}{2}x - 1$ , cujo gráfico está ilustrado na figura [1.](#page-24-0)

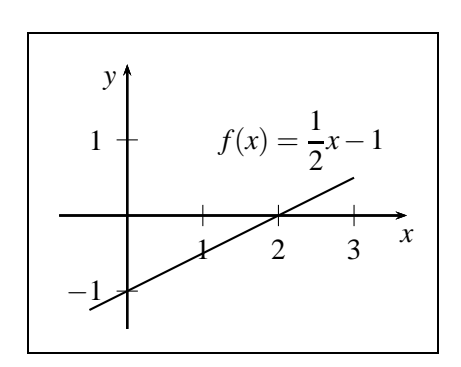

Figura 1 – Gráfico da função  $f(x) = \frac{1}{2}x - 1$ 

Fonte: Elaborado pelo autor.

No Código [1,](#page-25-1) a classe utilizada foi a standalone. Tal classe foi escolhida pelo fato de gerar um arquivo PDF cujas dimensões se ajustam ao tamanho da figura gerada. Para inserir a figura em um arquivo principal T<sub>E</sub>X, é necessário acrescentar \usepackage{standalone} ao preâmbulo do mesmo. A figura é carregada por meio do comando \input{fig1.tex}, em que fig1.tex é o arquivo T<sub>E</sub>X que contém a figura.

Na linha 6, o parâmetro plotpoints  $= 1000$  do comando \psplot, determina que serão plotados 1000 pontos do gráfico da função no intervalo [−0.5,3]. Quanto maior o valor, melhor será a precisão do gráfico. Geralmente, o resultado obtido com plotpoints = 200 é satisfatório.

Na linha 7, o comando \rput, insere  $f(x) = \frac{1}{2}x - 1$  na posição (2.3,1). O comando \displaystyle ajusta o tamanho da fonte do numerador e do denominador para o mesmo tamanho da fonte dos outros termos da lei de *f*. O leitor pode remover esse comando e verificar o resultado.

Código 1 – Gráfico da função  $f(x) = \frac{1}{2}x - 1$ 

```
1 \documentclass[12pt,pstricks]{standalone}
2 \usepackage{pstricks-add}<br>3 \begin{document}
    \begin{document}
4 \begin{pmatrix} (-1.2,-1.7)(4,2.3) \\ \psplot[algebraic, plotpoints=1000 \end{pmatrix}\{5 \} \pmod{-\sqrt{a_1g} \cdot (-0.9, -1.5)(3.7, 2) [\$x$,-90] [\$y$,-140]6 \psaxes{->}(0,0)(-0.9,-1.5)(3.7,2)[$x$,-90][$y$,-140]<br>7 \rput(2.3,1){$\displaystyle f(x)=\frac{1}{2}x-1$}
7 \rput(2.3,1){$\displaystyle f(x)=\frac{1}{2}x-1$}<br>8 \end{pspicture}
    \end{pspicture}
9 \end{document}
```
Fonte: Elaborado pelo autor.

<span id="page-25-0"></span>A [Figura 2](#page-25-0) ilustra o gráfico da mesma função do Exemplo [2.3,](#page-24-3) com alguns refinamentos.

Figura 2 – Gráfico refinado da função  $f(x) = \frac{1}{2}x - 1$ 

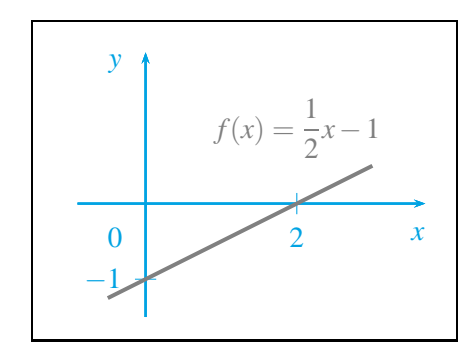

Fonte: Elaborado pelo autor.

Nas linhas 4 e 5 do Código [2,](#page-26-0) foram criados os comandos \azul e \cinza por meio de \newcommand. Com esses comandos, simplifica-se a tarefa de personalizar as cores dos rótulos, linhas, etc.

Na linha 8, por exemplo, \azul{% determina que até a linha 13, todos os objetos terão a cor Cerulean. Para encerrar a ação do comando, fecha-se a chave (}%) na linha 14. O comando % informa ao LAT<sub>EX</sub> que qualquer código à sua direita deve ser tratado como comentário.

Na linha 9, o parâmetro Dx = 2 de \psaxes estabelece que os rótulos do eixo *x* serão impressos a cada 2 unidades. Ainda na mesma linha, labels  $= x e$  ticks  $= x$  determinam que apenas os rótulos no eixo *x*, e as respectivas marcações serão impressas.

Na linha 10, o comando \psyTick imprime o rótulo e a respectiva marcação na ordenada −1. O primeiro argumento, {0}, é o ângulo de rotação do rótulo. O segundo, (−1),

Código 2 – Gráfico refinado da função  $f(x) = \frac{1}{2}x - 1$ 

```
1 \documentclass[12pt,pstricks,dvipsnames]{standalone}
 2 \usepackage{pstricks-add}<br>3 \begin{document}
    \begin{document}
 4 \newcommand{\azul}{\color{Cerulean}}<br>5 \newcommand{\cinza}{\color{grav}}
    \newcommand{\cinza}{\color{gray}}
 6 \psset{linecolor=Cerulean}<br>7 \begin{pspicture}(-1.2,-1.
    \begin{binom{p}{1} (-1.2, -1.7)(4, 2.3)8 \times \ \ \ \ \9 \psaxes[Dx=2,labels=x,ticks=x,xtickcolor=Cerulean]{->}(0,0)
           (-0.9,-1.5)(3.7,2)10 \ \text{psyTick}(0) (-1) \{-1\}11 \rput{0}(3.6,-0.4){$x$}
12 \rightarrow \rput{0}(-0.4,1.85){<br>
13 \times(0)(-0.4,-0.45){\rput{0}(-0.4,-0.45){$0$}
14 }%
15 \psplot[algebraic,plotpoints=500,linewidth=1.5pt,linecolor=gray
           ]{-0.5}{3}{0.5*x-1}
16 \rput(2,1){$\displaystyle\cinza f(x)=\frac{1}{2}x-1$}
17 \end{pspicture}
18 \end{document}
```
Fonte: Elaborado pelo autor.

<span id="page-26-1"></span>é a ordenada onde será impressa a marcação. O último argumento contém o rótulo que será impresso na ordenada −1. O rótulo pode ser um número, uma letra ou uma palavra.

#### **2.3.2 Funções quadráticas**

Uma função  $f: \mathbb{R} \to \mathbb{R}$ , definida por  $f(x) = ax^2 + bx + c$ , com *a*, *b*, *c* sendo números reais e  $a \neq 0$ , é dita *quadrática*.

**Exemplo 2.4:** Seja  $f : \mathbb{R} \to \mathbb{R}$ , definida por  $f(x) = x^2 - 5x + 6$ , cujo gráfico está ilustrado na [Figura 3.](#page-27-0)

No Código [3,](#page-27-1) as escalas dos eixos cartesianos foram reduzidas para *x*unit = 0.8cm  $e$  *yunit* =  $0.5$  cm.

O comando \psxTick é similar ao comando \psyTick, tratado no Código [2.](#page-26-0)

Na linha 16, o parâmetro yMaxValue = 7 controla o valor máximo de plotagem das ordenadas da parábola.

<span id="page-27-0"></span>Figura 3 – Gráfico da função  $f(x) = x^2 - 5x + 6$ 

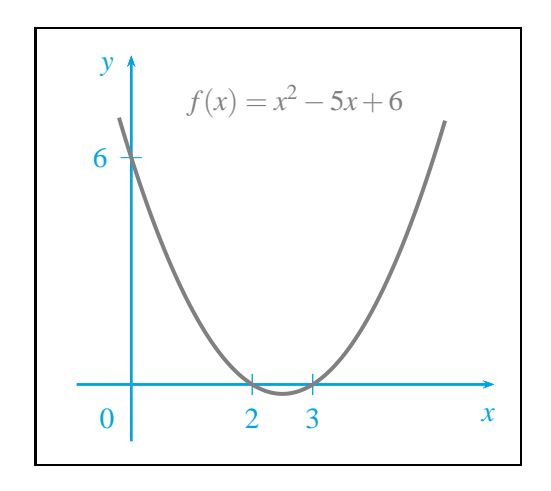

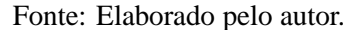

Código 3 – Gráfico da função  $f(x) = x^2 - 5x + 6$ 

```
1 \documentclass[12pt,pstricks,dvipsnames]{standalone}
 2 \usepackage{pstricks-add}<br>3 \begin{document}
    \begin{document}
 4 \newcommand{\azul}{\color{Cerulean}}
 5 \newcommand{\cinza}{\color{gray}}
 6 \psset{xunit=0.8cm,yunit=0.5cm,linecolor=Cerulean}
 7 \begin{pspicture}(-1.2,-1.9)(6.3,9.2)
 8 \xrightarrow{\text{?}}9 \psaxes[Dy=6,labels=y,ticks=y,tickcolor=Cerulean]{->}(0,0)
           (-0.9,-1.5)(6,8.7)10 \mid \text{psxTick[linear]}\ {0}(2){2}
11 \psxTick[linewidth=0.5pt]{0}(3){3}
12 \rightarrow \rput{0}(-0.4,-0.9){$0$}<br>13 \rput{0}(5.9.-0.8){$x$}
13 \rightarrow \rput{0}(5.9, -0.8){$x$}\n14 \rightarrow \rput{0}(-0.4, 8.4){$y$}\n15\rput{0}(-0.4,8.4){$y$}
15 \quad \frac{1}{6}16 \psplot[algebraic,plotpoints=500,linewidth=1.5pt,linecolor=gray,
           yMaxValue=7]{-0.5}{5.2}{x^2-5*x+6}
17 \rput(2.7,7.5){\cinza f(x)=x^2-5x+6}
18 \end{pspicture}<br>19 \end{document}
    \end{document}
```
Fonte: Elaborado pelo autor.

<span id="page-28-0"></span>**Exemplo 2.5:** Seja *<sup>f</sup>* : <sup>R</sup> <sup>→</sup> <sup>R</sup>, definida por *<sup>f</sup>*(*x*) = <sup>−</sup>3*<sup>x</sup>* <sup>2</sup> <sup>+</sup>46*x*−150, cujo gráfico está ilustrado na [Figura 4.](#page-28-0)

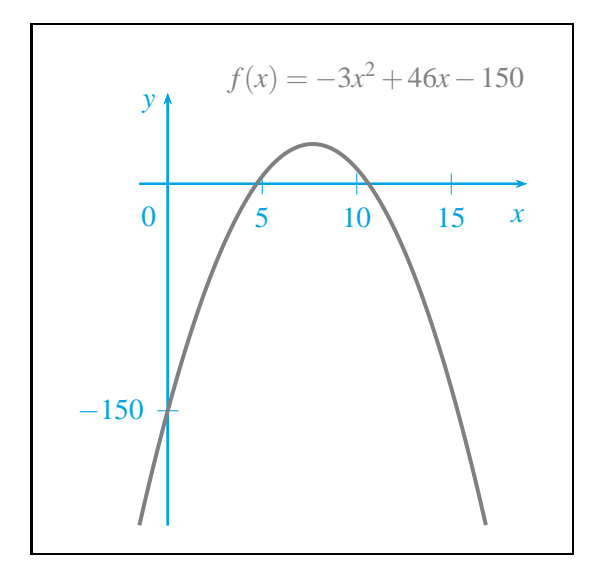

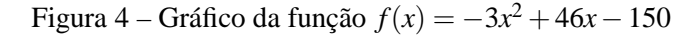

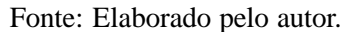

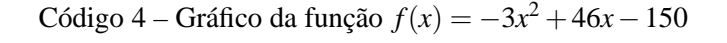

```
1 \documentclass[12pt,pstricks,dvipsnames]{standalone}<br>2 \usepackage{pstricks-add}
 2 \usepackage{pstricks-add}<br>3 \begin{document}
 3 \begin{bmatrix} 3 \\ \n 4 \end{bmatrix}4 \newcommand{\azul}{\color{Cerulean}}<br>5 \newcommand{\cinza}{\color{gray}}
    \newcommand{\cinza}{\color{gray}}
 6 \psset{xunit=0.25cm,yunit=0.02cm,linecolor=Cerulean}
 7 \begin{pspicture}(-6,-239)(21,100)<br>8 \azul{%
       \zeta9 \{p_{x=5},p_{y=150},tickcolor=Cerulean]{-} (0,0)(-1.5,-225.75)(19,60)
10 \quad \rput{0}(-1,-22){$0$}<br>
11 \quad \rput{0}(18.5,-21){$x$}11 \rightarrow \rput{0}(18.5, -21){<br>
12 \times 10^{-1.53}\rput{0}(-1,53){$y$}
\begin{array}{c|c} 13 & 3\% \\ 14 & \text{vs.} \end{array}\psplot[algebraic,plotpoints=500,linecolor=gray,linewidth=1.5pt,
            yMinValue=-225.75]{-1.5}{16.83}{-3*x^2+46*x-150}
15 \rput(11,70){\{\hat{x} = -3x^2+46x-150\}16 \end{pspicture}
17 \end{document}
```
Fonte: Elaborado pelo autor.

No Código [4,](#page-28-1) as escalas dos eixos cartesianos foram calculadas para um compri-

mento físico aproximado de 5cm, da seguinte maneira:

xunit = 
$$
\frac{5}{20}
$$
 = 0.25 cm e yunit =  $\frac{5}{255}$   $\approx$  0.02 cm.

O rótulo −150 no eixo das ordenadas foi obtido por meio do parâmetro Dy = 150 de \psaxes, na linha 9.

<span id="page-29-1"></span>Na linha 14, tem-se que o valor mínimo de plotagem das ordenadas da parábola é  $yMinValue = -225.75$ .

#### **2.3.3 Funções polinomiais**

Uma função  $f : \mathbb{R} \to \mathbb{R}$ , definida por  $f(x) = a_n x^n + a_{n-1} x^{n-1} + \ldots + a_1 + a_0$ , com *an*, *an*−1, ..., *a*1, *a*<sup>0</sup> sendo números reais, é dita *polinomial*.

<span id="page-29-0"></span>**Exemplo 2.6:** Seja *f* ∶ ℝ → ℝ, definida por  $f(x) = x^4 - 7x + 3x - 4$ , cujo gráfico está ilustrado na [Figura 5.](#page-29-0)

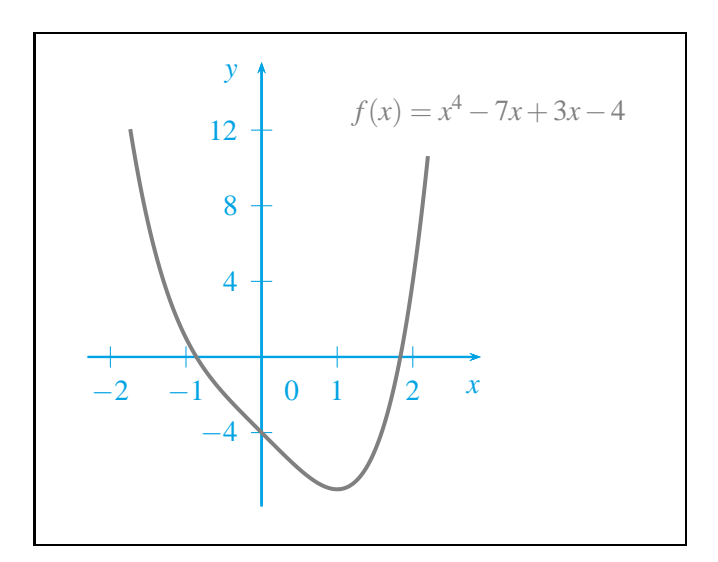

Figura 5 – Gráfico da função  $f(x) = x^4 - 7x + 3x - 4$ 

Fonte: Elaborado pelo autor.

No Código [5,](#page-30-0) a escala utilizada no eixo das ordenadas foi obtida considerando-se um comprimento físico de 6cm para um intervalo de amplitude igual a 24, ou seja,

$$
yunit = \frac{6}{24} = 0.25 \text{ cm}.
$$

Código 5 – Gráfico da função  $f(x) = x^4 - 7x + 3x - 4$ 

```
1 \documentclass[12pt,pstricks,dvipsnames]{standalone}
 2 \usepackage{pstricks-add}<br>3 \begin{document}
    \begin{document}
 4 \newcommand{\azul}{\color{Cerulean}}<br>5 \newcommand{\cinza}{\color{grav}}
    \newcommand{\cinza}{\color{gray}}
 6 \psset{xunit=1cm,yunit=0.25cm,linecolor=Cerulean}<br>7 \begin{pspicture}(-2.7,-9.5)(5.5,16.7)
     \begin{subarray}{l} \text{begin{{{subarray}{c} 2.7, -9.5 \end{subarray}}(5.5, 16.7) }8 \times \ \ \ \ \9 \psaxes[Dy=4,tickcolor=Cerulean]{->}(0,0)(-2.3,-7.9)(2.9,15.6)
10 \quad \text{10}(0.4,-1.76){$0$}11 \quad \text{0}(2.8, -1.6){$x$}
12 \rput{0}(-0.4,15){$y$}
\begin{array}{c|c} 13 & 3\% \\ 14 & \text{ps} \end{array}\psplot[algebraic,plotpoints=500,linecolor=gray,linewidth=1.5pt,
            yMaxValue=12]{-2.5}{2.2}{x^4-7*x+3*x-4}
15 \rput(3,13){$\cinza f(x)=x^4-7x+3x-4$}
16 \end{pspicture}
17 \end{document}
```
Fonte: Elaborado pelo autor.

#### <span id="page-30-1"></span>**2.3.4 Funções definidas por várias sentenças**

Uma função *<sup>f</sup>* : *<sup>D</sup>* <sup>⊂</sup> <sup>R</sup> <sup>→</sup> <sup>R</sup>, dada por

$$
f(x) = \begin{cases} g_1(x), & \text{se } x \in I_1 \\ g_2(x), & \text{se } x \in I_2 \\ \vdots \\ g_n(x), & \text{se } x \in I_n \end{cases}
$$

,

com *D* = *I*1∪*I*2∪...∪*I<sup>n</sup>* e *I*1, *I*2, ..., *I<sup>n</sup>* disjuntos dois a dois, é dita *definida por várias sentenças*.

**Exemplo 2.7:** Seja  $f : \mathbb{R} \to \mathbb{R}$ , definida por  $f(x) =$  $\sqrt{ }$  $\begin{matrix} \end{matrix}$  $\overline{\mathcal{L}}$  $2x+8$ , se  $x < -2$  $x^2 - x - 2$ , se  $-2 \le x < 2$ − 1  $\frac{1}{4}x -$ 1 2  $,$  se  $x \ge 2$ , cujo gráfico

está ilustrado na [Figura 6.](#page-31-0)

No Código [6,](#page-32-0) para obter o posicionamento ótimo do rótulo −4 no eixo das abscissas, utilizou-se uma combinação dos comandos \psxTick e \rput, em que a marcação no eixo das abscissas é obtida pelo primeiro e o rótulo pelo segundo, respectivamente. Tal combinação é necessária, pois \psxTick não possui parâmetro para ajuste horizontal do rótulo.

<span id="page-31-0"></span>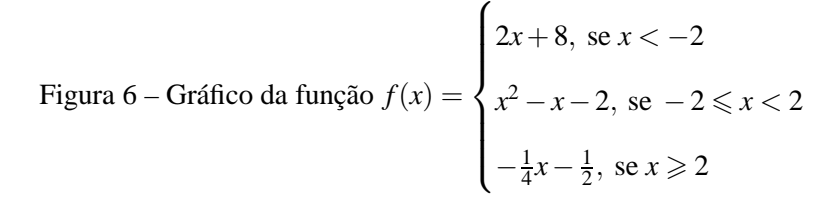

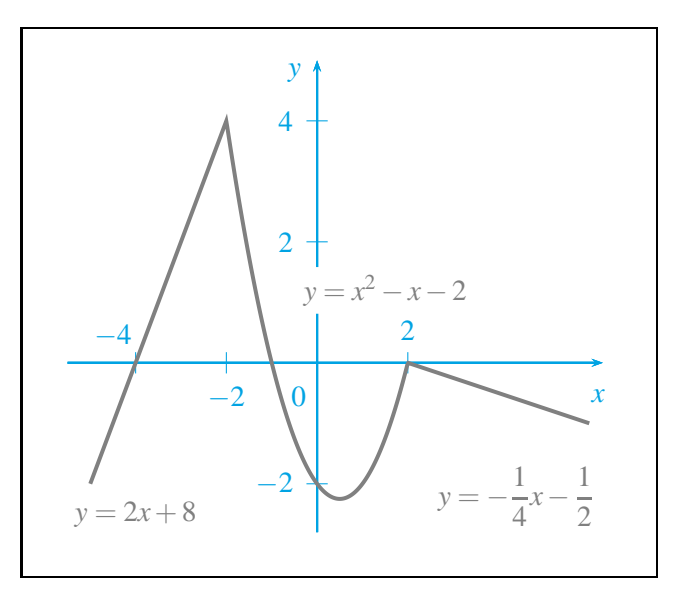

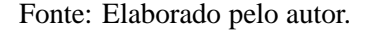

Por padrão, os rótulos inseridos por meio do comando \psxTick são impressos abaixo do eixo das abscissas. Na linha 14, o parâmetro labelsep = −20pt com valor negativo, imprime o rótulo acima do eixo das abscissas.

Na linha 19, tem-se um exemplo de aplicação da função IfTE, nativa do comando \psplot, para a plotagem de gráficos de funções dadas por várias sentenças. Essa função possui a estrutura: se *x* < *a*, então plote o gráfico da função *g*1, senão plote o gráfico da função *g*2. Conforme o exemplo, é possível encaixar tantos IfTE quanto se deseje, de acordo com o número de sentenças da função *f*.

O comando \rput\* utilizado na linha 22 é útil para imprimir rótulos sobrepostos aos eixos.

<span id="page-32-0"></span>Código 6 – Gráfico da função  $f(x)$  =  $\sqrt{ }$  $\int$  $\begin{array}{c} \end{array}$  $2x+8$ , se  $x < -2$  $x^2 - x - 2$ , se  $-2 \le x < 2$  $-\frac{1}{4}$  $\frac{1}{4}x-\frac{1}{2}$  $\frac{1}{2}$ , se  $x \ge 2$ 

```
1 \documentclass[12pt,pstricks,dvipsnames]{standalone}
  2 \usepackage{pstricks-add}
  3 \begin{document}
 4 \newcommand{\azul}{\color{Cerulean}}
  5 \ \newcommand{\cinza}{\color{gray}}6 \psset{xunit=0.6cm,yunit=0.8cm,linecolor=Cerulean}<br>7 \begin{pspicture}(-6,-3.4)(7.3,5.4)
      \begin{{array}{c}\n\text{b} = \frac{1}{2} \quad (-6, -3.4)(7.3, 5.4)\n\end{array}\begin{array}{|c|c|c|}\n 8 & \text{b} & \text{c} \\
 9 & \text{b} & \text{d}\n\end{array}\psaxes[Dy=2,tickcolor=Cerulean,labels=y,ticks=y]{->}(0,0)
                 (-5.5,-2.8)(6.3,5)
10 \psset{linewidth=1pt}
11 \psxTick{0}(-4){}
12 \rightarrow \text{0}(-4.5,0.45){$-4$}\n13 \text{b}xTick{0}(-2){-2}\left.\begin{array}{c}\n 13 \text{ }\n 14 \text{ }\n 15 \text{ }\n 16 \text{ } 17 \text{ }\n 18 \text{ } 19 \text{ }\n 10 \text{ }\n 11 \text{ }\n 12 \text{ }\n 13 \text{ }\n 14 \text{ }\n 15 \text{ }\n 16 \text{ }\n 18 \text{ }\n 19 \text{ }\n 10 \text{ }\n 10 \text{ }\n 11 \text{ }\n 12 \text{ }\n 13 \text{ }\n 14 \text{ }\n 15 \text{ }\n 16 \text{ }\n 18 \text{ }\n 19 \text{ }\n 10 \14 \psxTick[labelsep=-20pt]{0}(2){2}<br>15 \rput{0}(-0.4,-0.55){$0$}
          \rput{0}(-0.4,-0.55){$0$}
16 \quad \text{10}(6.2, -0.55)\{\17 \rightarrow \rput{0}(-0.5, 4.8){18 }%
19 \psplot[algebraic,plotpoints=500,linecolor=gray,linewidth=1.5pt
                ]{-5}{6}{IfTE(x<-2.0,2*x+8,IfTE(x<2.0,x^2-x-2,-0.25*x+0.5))}
20 \cinza{%}
21 \rput(-4,-2.5){$y=2x+8$}<br>22 \rput*(1.5.1.2){$y=x^2-x}
22 \rput*(1.5,1.2){$y=x^2-x-2$}<br>23 \rput(4.4,-2.2){$\displaysty
23 \rput(4.4,-2.2){$\displaystyle y=-\frac{1}{4}x-\frac{1}{2}$}<br>24 \rv
\begin{array}{c|c}\n 24 & \text{ } \\
 25 & \text{ } \\
\end{array}\end{pspicture}
26 \end{document}
```
Fonte: Elaborado pelo autor.

#### <span id="page-33-2"></span>**2.3.5 Funções modulares**

A função  $f : \mathbb{R} \to \mathbb{R}$ , definida por  $f(x) = |x|$ , tal que  $|x| = x$ , se  $x \ge 0$  e  $|x| = -x$ , se *x* < 0, é dita *modular*.

<span id="page-33-0"></span>**Exemplo 2.8:** Seja  $f : \mathbb{R} \to \mathbb{R}$ , definida por  $f(x) = |-x^2 + \sqrt{3}x|$ , cujo gráfico está ilustrado na [Figura 7.](#page-33-0)

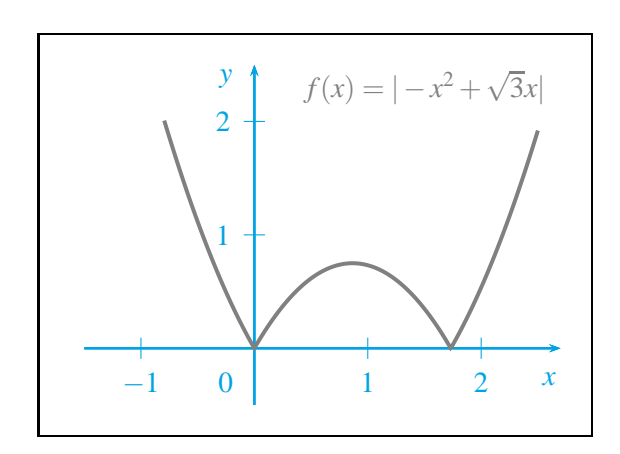

Figura 7 – Gráfico da função  $f(x) = |-x^2 + \sqrt{3}x|$ 

Fonte: Elaborado pelo autor.

```
Código 7 – Gráfico da função f(x) = |-x^2 + \sqrt{3}x|
```

```
1 \documentclass[12pt,pstricks,dvipsnames]{standalone}
 2 \usepackage{pstricks-add}<br>3 \begin{document}
    \begin{document}
 4 \newcommand{\azul}{\color{Cerulean}}<br>5 \newcommand{\cinza}{\color{gray}}
    \newcommand{\cinza}{\color{gray}}
 6 \rightarrow 6 \text{zunit=1.5cm}, yunit=1.5cm, linecolor=Cerulean}
 7 \begin{pspicture}(-1.7,-0.7)(2.9,2.7)
 8 \times \ \ \ \ \9 \psaxes[tickcolor=Cerulean]{->}(0,0)(-1.5,-0.5)(2.7,2.5)
10 \rput{0}(-0.25,-0.3){$0$}
11 \rightarrow \rput{0}(2.6, -0.27){$x$}
12 \rput{0}(-0.25,2.38){$y$}
\begin{array}{c|c} 13 & 3\% \\ 14 & \text{b} \end{array}\psplot[algebraic,plotpoints=500,linecolor=gray,linewidth=1.5pt,
           yMaxValue=2]{-1.5}{2.5}{abs(-x^2+1.732*x)}
15 \rput(1.5,2.3){$\cinza f(x)=|-x^2+\sqrt{3}x|$}
16 \end{pspicture}
17 \end{document}
```
Fonte: Elaborado pelo autor.

<span id="page-34-1"></span>No Código [7,](#page-33-1) linha 14, tem-se um exemplo de aplicação da opção abs do comando \psplot para a plotagem de gráficos das funções modulares.

### **2.3.6 Função maior inteiro**

<span id="page-34-0"></span>A função  $f : \mathbb{R} \to \mathbb{Z}$ , definida por  $f(x) = [x]$ , tal que  $[x] \in \mathbb{Z}$  e  $[x] \leq x < [x] + 1$ , é dita *maior inteiro*. O gráfico da função maior inteiro está ilustrado na [Figura 8.](#page-34-0)

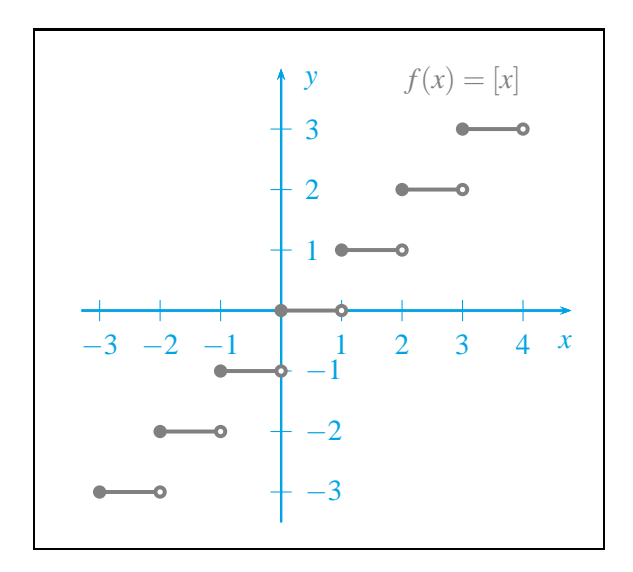

Figura 8 – Gráfico da função  $f(x) = |x|$ 

Fonte: Elaborado pelo autor.

Na linha 13 do Código [8,](#page-35-0) tem-se um exemplo de aplicação do comando \multido para a plotagem do gráfico da função maior inteiro. Tal comando é útil para repetições. O manual de [Zandt \(2010\)](#page-58-3) apresenta alguns exemplos de uso do comando.

Código 8 – Gráfico da função  $f(x) = |x|$ 

```
1 \documentclass[12pt,pstricks,dvipsnames]{standalone}
 2 \usepackage{pstricks-add}
 3 \begin{document}
 4 \newcommand{\azul}{\color{Cerulean}}<br>5 \newcommand{\cinza}{\color{gray}}
     \newcommand{\cinza}{\color{gray}}
 6 \psset{linecolor=Cerulean, xunit=0.8cm, yunit=0.8cm}<br>7 \begin{pspicture}(-3.7, -3.8)(5.2.4.5)
 7 \begin{array}{|l} 7 \begin{array}{|l} \text{begin{pmatrix} 2,4.5 \end{array}} \end{array}\begin{array}{|c|c|c|}\n 8 & \text{maxes} \\
9 & \text{maxes}\n\end{array}\psaxes[ylabelPos=right,tickcolor=Cerulean]{->}(0,0)(-3.3,-3.5)
              (4.8,4)
10 \quad \rput{0}(4.7, -0.52){$x$}<br>11 \put{0}(0.5,3.8){$y$}
11 \rput{0}(0.5,3.8){$y$}<br>12 }%
        3%13 \multido{\nx=-3+1,\ny=-3+1,\nxi=-2+1}{7}{%<br>14 \psline[linecolor=grav.linewidth=1.5pt]
              \psline[linecolor=gray,linewidth=1.5pt]{*-o}(\nx,\ny)(\nxi,\ny)
\begin{array}{c|c} 15 & \frac{15}{\pi} \\ 16 & \frac{1}{\pi} \end{array}\rput(3,3.8){\\cinza f(x)=[x]${}
17 \end{pspicture}
18 \end{document}
```
Fonte: Elaborado pelo autor.

#### <span id="page-36-1"></span>**2.3.7 Funções racionais**

Uma função *f* ∶ *D* ⊂ ℝ → ℝ, definida por  $f(x) = \frac{P(x)}{Q(x)}$ , tal que *P*(*x*) e *Q*(*x*) são funções polinomiais e  $D = \{x \in \mathbb{R} \mid Q(x) \neq 0\}$ , é dita *racional*.

<span id="page-36-0"></span>**Exemplo 2.9:** Seja  $f : \mathbb{R} - \{-\sqrt{6}, \sqrt{6}\} \to \mathbb{R}$ , definida por  $f(x) = \frac{5}{6-1}$ 6−*x* 2 , cujo gráfico está ilustrado na [Figura 9.](#page-36-0)

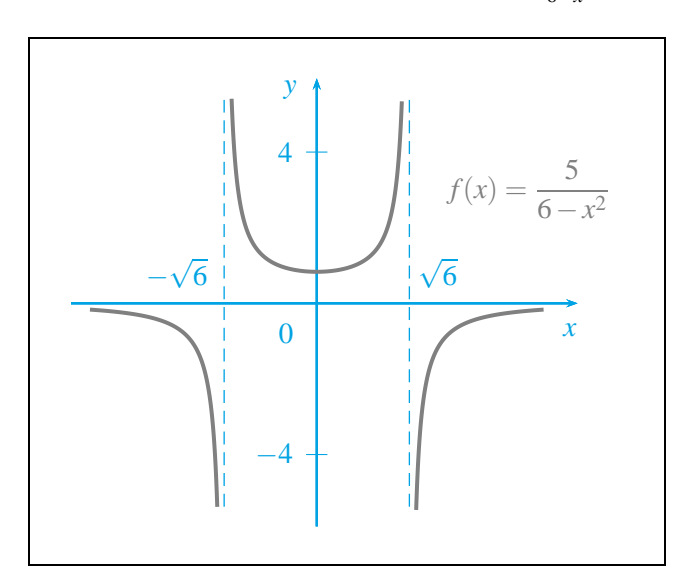

Figura 9 – Gráfico da função  $f(x) = \frac{5}{6-x^2}$ 

Fonte: Elaborado pelo autor.

No Código [9,](#page-37-0) as assíntotas verticais  $x = -\sqrt{6}$  e  $x = \sqrt{6}$  foram obtidas por meio do comando \psline, nas linhas 11 e 12, respectivamente.

Código 9 – Gráfico da função  $f(x) = \frac{5}{6-x^2}$ 

```
1 \documentclass[12pt,pstricks,dvipsnames]{standalone}
 2 \usepackage{pstricks-add}<br>3 \begin{document}
 3 \begin{bmatrix} 3 \\ \n 4 \end{bmatrix}\newcommand{\xzul}{\coloneqq{Cerulean}}5 \n% \newcommand{\cinza}{\color{gray}}<br>6 \psset{xunit=0.5cm,yunit=0.5cm,lin
 6 \psset{xunit=0.5cm,yunit=0.5cm,linecolor=Cerulean}<br>7 \begin{pspicture}(-7.-6.7)(9.6.8)
 7 \begin{subarray}{l} 7 \begin{array}{l} 7 \end{array} (-7, -6.7)(9, 6.8) \end{subarray}8 \azul{%
 9 \psaxes[Dy=4,labels=y,ticks=y,tickcolor=Cerulean]{->}(0,0)
             (-6.5,-5.9)(6.9,5.95)
10 \psset{linestyle=dashed,linewidth=0.5pt}
11 \psline(-2.45,-5.38)(-2.45,5.38)
12 \psline(2.45,-5.38)(2.45,5.38)<br>13 \pput{0}(-0.81,-0.8){$0$}
13 \rightarrow \rput{0}(-0.81, -0.8){$0$}<br>14 \put{0}(-3.7,0.8){$-\sqr
14 \quad \r + 0(-3.7, 0.8){$-\sqrt{6}$.}<br>15 \put{0}(3.2.0.8){$\sqrt{6}$}
15 \rput{0}(3.2,0.8){$\sqrt{6}$}<br>16 \rput{0}(6.7.-0.7){$x$}
16 \quad \text{10}(6.7, -0.7)\<br>17 \put{0}(-0.7,5.65){$y$
       \rput{0}(-0.7,5.65){$y$}
18 }%
19 \psplot[algebraic,plotpoints=5000,linecolor=gray,linewidth=1.5pt,
             yMaxValue=5.4,yMinValue=-5.4]{-6}{6}{5/(6-x^2)}
20 \rput(5.6,3){$\displaystyle\cinza f(x)=\frac{5}{6-x^2}$}
21 \end{pspicture}
22 \end{document}
```
Fonte: Elaborado pelo autor.

## <span id="page-38-1"></span>**2.3.8 Funções exponenciais**

Uma função  $f : \mathbb{R} \to \mathbb{R}_+$ , definida por  $f(x) = a^x$ , tal que *a* é um número real positivo e diferente de 1, é dita *exponencial*.

<span id="page-38-0"></span>**Exemplo 2.10:** Seja  $f : \mathbb{R} \to \mathbb{R}$ , definida por  $f(x) = e^{-x^2+3}$ , cujo gráfico está ilustrado na [Figura 10.](#page-38-0)

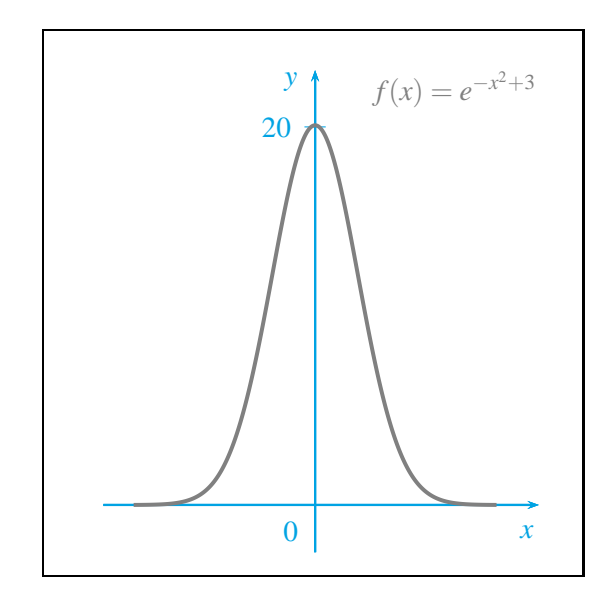

Figura 10 – Gráfico da função  $f(x) = e^{-x^2+3}$ 

Fonte: Elaborado pelo autor.

No Código [10,](#page-39-0) linha 9, o número de Euler foi definido por meio de \neuler, com 2.7182818285 sendo uma aproximação de *e* com 10 casas decimais.

Código 10 – Gráfico da função  $f(x) = e^{-x^2+3}$ 

```
1 \documentclass[12pt,pstricks,dvipsnames]{standalone}<br>2 \usepackage{pstricks-add}
 2 \usepackage{pstricks-add}<br>3 \begin{document}
 3 \begin{array}{c} \begin{array}{c} \text{3} \\ \text{newcommand}\end{array} \end{array}<br>
5 \begin{array}{c} \text{newcommand}\end{array}\verb|\newcommand{\\zeta|}{\color{Cerulean}}|\newcommand{\cinza}{\color{gray}}
 6 \newcommand{\neuler}{2.7182818285}<br>7 \psset{xunit=0.8cm,yunit=0.25cm,lin
 7 \psset{xunit=0.8cm,yunit=0.25cm,linecolor=Cerulean}<br>8 \begin{pspicture}(-4,-3.3)(4.3,24.7)
 8 \begin{subarray}{l} 8 \begin{subarray}{l} 9 \end{subarray} \end{subarray}\begin{array}{c|c}\n 9 & \text{azul} \n\end{array}<br>10 \psaxes
        \psaxes[Dy=20,ticks=y,labels=y,tickcolor=Cerulean]{->}(0,0)
              (-3.5,-2.5)(3.7,23)
11 \psset{linestyle=dashed,linewidth=0.5pt}<br>12 \rput{0}(-0.4,-1.4){$0$}
        \rput{0}(-0.4,-1.4){$0$}13 \times \text{0}(3.5,-1.4){$x$}
14 \rightarrow \rput{0}(-0.4,22.4){\$y$}<br>15 \gamma15 }%
16 \psplot[algebraic,plotpoints=1000,linecolor=gray,linewidth=1.5pt
              ]{-3}{3}{\neuler^(-x^2+3)}
17 \rput(2.3,22){\{\sin z a f(x)=e^{-(x^2+3)}\}18 \end{pspicture}
19 \end{document}
```
Fonte: Elaborado pelo autor.

#### <span id="page-40-1"></span>**2.3.9 Funções logarítmicas**

Uma função  $f: \mathbb{R}_+^* \to \mathbb{R}$ , definida por  $f(x) = \log_a x$ , tal que *a* é um número real positivo e diferente de 1, é dita *logarítmica*.

<span id="page-40-0"></span>**Exemplo 2.11:** Seja *f* :]7, +∞[→ ℝ, definida por  $f(x) = log_2(x-7)$ , cujo gráfico está ilustrado na [Figura 11.](#page-40-0)

Figura 11 – Gráfico da função  $f(x) = log_2(x-7)$ 

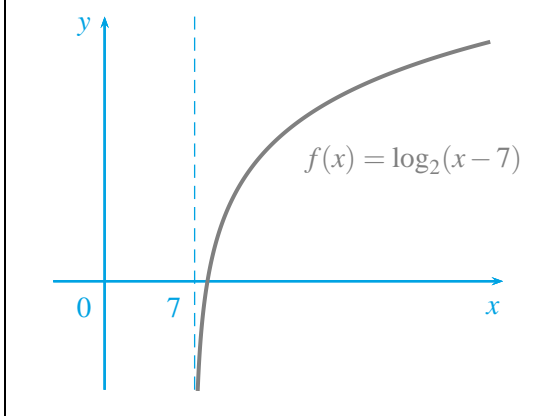

Fonte: Elaborado pelo autor.

No Código [11,](#page-41-0) note-se, na linha 16, que foi necessário mudar a base 2 para a base 10, já que o comando \psplot possui apenas os logaritmos decimal e natural como opções. Além disso, deve-se tomar um intervalo de plotagem contido no domínio da função *f*, caso contrário o gráfico não será plotado.

A função log do comando \psplot admite apenas argumentos válidos, ou seja, números reais pertencentes ao domínio de *f*.

Código 11 – Gráfico da função  $f(x) = log_2(x-7)$ 

```
1 \documentclass[12pt,pstricks,dvipsnames]{standalone}<br>2 \usepackage{pstricks-add}
     \usepackage{pstricks-add}
 3 \begin{document}
 4 \newcommand{\azul}{\color{Cerulean}}<br>5 \newcommand{\cinza}{\color{gray}}
     \neq \newcommand{\cinza}{\color{gray}}
 6 \psset{xunit=0.17cm,yunit=0.7cm,linecolor=Cerulean}<br>7 \begin{pspicture}(-6,-2.5)(35.2,5.5)
 7 \begin{subarray}{l} 7 \begin{subarray}{l} 7 \end{subarray} (-6, -2.5)(35.2, 5.5) \end{subarray}\begin{array}{|c|c|c|}\n 8 & \text{maxes} \\
9 & \text{maxes}\n\end{array}9 \psaxes[labels=none,ticks=none]{->}(0,0)(-4,-2.05)(31,5)<br>10 \psline[linestyle=dashed,linewidth=0.5pt](7,-2.05)(7,5)
         \psline[linestyle=dashed,linewidth=0.5pt](7,-2.05)(7,5)
11 \rput{0}(5.4,-0.5){$7$}<br>12 \rput{0}(-1.6,-0.5){$0$
12 \rightarrow \rput{0}(-1.6,-0.5){$0$} \rput{0}(30.2,-0.5){$x$}\13 \rightarrow \rput{0}(30.2,-0.5){$x$}<br>14 \rput{0}(-1.6.4.8){$v$}
14 \rightarrow \rput{0}(-1.6,4.8){$y$}<br>15
\begin{array}{c|c} 15 & \frac{1}{6} \\ 16 & \text{or} \end{array}\psplot[algebraic,plotpoints=500,linecolor=gray,linewidth=1.5pt,
               yMinValue=-2]{7.1}{30}{log(x-7)/log(2)}
17 \rput(24,2.3){\{\hat{x} = \lceil (x) = \lceil (x-7) \rceil \}18 \end{pspicture}
19 \end{document}
```
Fonte: Elaborado pelo autor.

#### <span id="page-42-1"></span>**2.3.10 Funções trigonométricas**

Esta seção aborda os gráficos das funções seno, cosseno e tangente.

De acordo com a [Tabela 5,](#page-22-0) em [2.1.3.6,](#page-22-1) as funções cossecante, secante e cotangente não estão definidas na opção algebraic do comando \psplot. Porém, para plotar os gráficos dessas funções por meio do comando \psplot, basta lembrar que cossec*x* = 1  $\frac{1}{\text{sen }x}$ , sec *x* =  $\frac{1}{\cos x}$ cos *x*  $\cot g x =$ 1 tg*x* .

<span id="page-42-2"></span>2.3.10.1 Função seno

<span id="page-42-0"></span>A função  $f : \mathbb{R} \to \mathbb{R}$ , definida por  $f(x) = \text{sen } x$ , é dita *função seno*. O gráfico da função seno está ilustrado na [Figura 12.](#page-42-0)

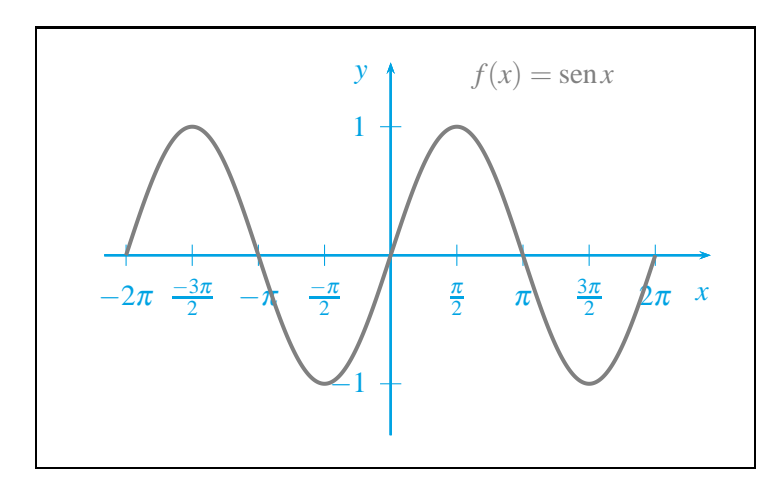

Figura 12 – Gráfico da função *f*(*x*) = sen*x*

Fonte: Elaborado pelo autor.

No Código [12,](#page-43-0) a escala adotada no eixo das abscissas corresponde à razão entre o comprimento físico de 7cm e a amplitude do intervalo  $[-2\pi, 2\pi]$ , isto é,

$$
xunit \cong \frac{7}{12.566} \cong 0.557 \text{ cm}.
$$

Na linha 13, foi utilizada a opção trigLabels do comando \psaxes. Tal opção é útil para imprimir rótulos trigonométricos no eixo das abscissas. O parâmetro trigLabelBase = 2 estabelece que a distância entre dois rótulos consecutivos é de  $\frac{\pi}{2}$  radianos. Em outras palavras, trigLabelBase = 2 é o denominador do rótulo.

Definido o denominador do rótulo, deve-se informar a distância entre os rótulos por meio da opção dx =\pisobredois, em que \pisobredois corresponde a 1.570796, valor aproximado de  $\frac{\pi}{2}$  radianos (linha 9).

No manual de [Voß](#page-58-4) [\(2014b,](#page-58-4) p. 40-46), há vários exemplos sobre a opção trigLabels. Para imprimir o rótulo  $f(x) = \text{sen } x$ , conforme a linha 18, é necessário definir o operador \sen — o operador padrão da função seno é \sin — por meio do comando \Declare-MathOperator, na linha 4. Para que esse último seja reconhecido, deve-se carregar o pacote amsmath (linha 2).

<span id="page-43-0"></span>O comando \doispi, definido na linha 8, corresponde ao valor aproximado de  $2\pi$ radianos. Tal comando foi utilizado na linha 17, para estabelecer os limites de plotagem do gráfico de *f*.

Código 12 – Gráfico da função  $f(x) = \text{sen } x$ 

```
1 \documentclass[12pt,pstricks,dvipsnames]{standalone}
 2 \usepackage{amsmath}
 3 \usepackage{pstricks-add}
 4 \DeclareMathOperator{\sen}{sen}
 5 \begin{document}
 6 \newcommand{\azul}{\color{Cerulean}}
 7 \newcommand{\cinza}{\color{gray}}
 8 \newcommand{\doispi}{6.2831853}
9 \newcommand{\pisobredois}{1.570796}
10 \begin{pspicture}(-4.2,-2.7)(4.7,2.9)
11 \psset{xunit=0.557cm,yunit=1.7cm,linecolor=Cerulean}
12 \ \ \ \ \ \ \13 \psaxes[trigLabels,trigLabelBase=2,dx=\pisobredois,tickcolor=
         Cerulean]{->}(0,0)(-6.8,-1.4)(7.6,1.5)
14 \rightarrow \rput{0}(7.4, -0.3){$x$}\n15 \rightarrow \rput{0}(-0.7, 1.4){$y$}\n\rput{0}(-0.7,1.4){\y$}
16 \frac{1}{6}17 \psplot[algebraic,plotpoints=500,linewidth=1.5pt,linecolor=gray]{-\
         doispi}{\doispi}{sin(x)}
18 \rput(3.6,1.4){\chicinza f(x)=\sen x$}
19 \end{pspicture}
20 \end{document}
```
Fonte: Elaborado pelo autor.

<span id="page-44-1"></span>A função  $f : \mathbb{R} \to \mathbb{R}$ , definida por  $f(x) = \cos x$ , é dita *função cosseno*.

<span id="page-44-0"></span>**Exemplo 2.12:** Seja *f* : ℝ → ℝ, definida por  $f(x) = -\frac{1}{2} + 3\cos(5x - \frac{\pi}{4})$ , cujo gráfico está ilustrado na [Figura 13.](#page-44-0)

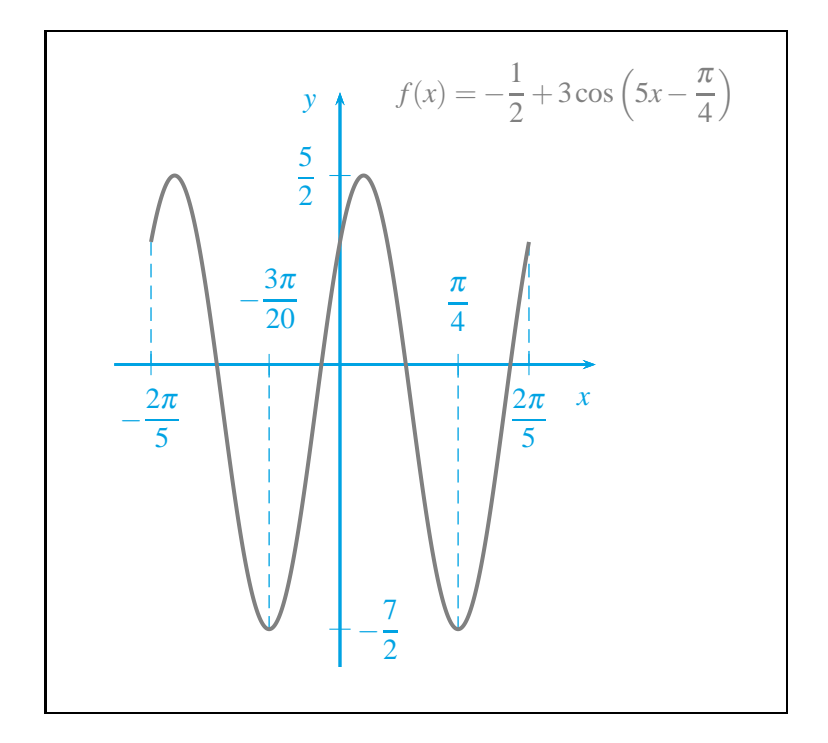

Figura 13 – Gráfico da função  $f(x) = -\frac{1}{2} + 3\cos(5x - \frac{\pi}{4})$ 

Fonte: Elaborado pelo autor.

No Código [13,](#page-45-0) a escala adotada no eixo das abscissas corresponde à razão entre o comprimento físico de 5 cm e a amplitude do intervalo  $\left[-\frac{2\pi}{5}\right]$  $\frac{2\pi}{5}, \frac{2\pi}{5}$  $\left[\frac{2\pi}{5}\right]$ , isto é,

$$
xunit \cong \frac{5}{2.5132} \cong 1.989 \text{ cm}.
$$

Neste exemplo, a opção trigLabels do comando \psaxes não foi utilizada, de modo que os rótulos definidos nas linhas 15 a 18 ficassem destacados.

As linhas pontilhadas foram obtidas por meio do comando \psline, conforme as linhas 20 a 23.

Código 13 – Gráfico da função  $f(x) = -\frac{1}{2} + 3\cos(5x - \frac{\pi}{4})$ 

```
1 \documentclass[12pt,pstricks,dvipsnames]{standalone}
 2 \usepackage{amsmath}
 3 \usepackage{pstricks-add}
 4 \begin{bmatrix} \begin{array}{c} \text{best} \\ \text{1}\end{array} \end{bmatrix}\newcommand{\azul}{\color{Cerulean}}
 6 \newline7 \newcommand{\trespisobrevinte}{0.471239}<br>8 \newcommand{\pisobrequatro}{0.785398}
 8 \newcommand{\pisobrequatro}{0.785398}<br>9 \newcommand{\doispisobrecinco}{1.2566
    \newcommand{\doispisobrecinco}{1.256637}
10 \begin{pspicture}(-3.3,-4.5)(5.8,4.3)
11 \psset{xunit=1.989cm,yunit=1cm,linecolor=Cerulean,linewidth=1pt}
12 \mid \text{azul} {%}
13 \longrightarrow 13 \psyTick[labelsep=-27pt]{0}(-3.5){-\dfrac{7}{2}}
14 \psyTick{0}(2.5){\dfrac{5}{2}}<br>15 \psxTick{0}(-\doispisobrecinco
15 \psxTick{0}(-\doispisobrecinco){-\dfrac{2\pi}{5}}<br>16 \psxTick[labelsep=-40pt]{0}(-\trespisobrevinte){-
       \psxTick[labelsep=-40pt]{0}(-\trespisobrevinte){-\dfrac{3\pi}{20}}
17 \psxTick[labelsep=-37pt]{0}(\pisobrequatro){\dfrac{\pi}{4}}
18 \psxTick{0}(\doispisobrecinco){\dfrac{2\pi}{5}}
19 \psset{linestyle=dashed,linewidth=0.5pt}<br>20 \psline(-\doispisobrecinco.0)(-\doispiso
20 \psline(-\doispisobrecinco,0)(-\doispisobrecinco,1.62)<br>21 \psline(-\trespisobrevinte.-3.5)(-\trespisobrevinte.0)
       \psline(-\trespisobrevinte,-3.5)(-\trespisobrevinte,0)
22 \psline(\doispisobrecinco,0)(\doispisobrecinco,1.62)
23 \psline(\pisobrequatro,0)(\pisobrequatro,-3.5)
24 \psset{linestyle=solid,linewidth=1pt}<br>25 \psaxes[labels=none,ticks=none]{->}(0
       \psaxes[labels=none,ticks=none]{->}(0,0)(-1.5,-4)(1.7,3.6)
26 \rput{0}(1.62,-0.46){$x$}<br>27 \rput{0}(-0.2,3.45){$v$}
       \rput{0}(-0.2,3.45){$y$}
28 }%
29 \psplot[algebraic,linewidth=1.5pt,linecolor=gray,plotpoints=500]{-\
           doispisobrecinco}{\doispisobrecinco}{-0.5+3*cos(5*x-\
           pisobrequatro)}
30 \vert \phi(1.5,3.6)\ \the visiblaystyle\cinza f(x)=-\frac{1}{2}+3\cos\left(5x)
            -\frac{\pi}{4}\right)\31 \end{pspicture}
32 \end{document}
```
Fonte: Elaborado pelo autor.

<span id="page-46-1"></span><span id="page-46-0"></span>A função  $f: D \subset \mathbb{R} \to \mathbb{R}$ , definida por  $f(x) = \text{tg } x$ , com  $D = \{x \in \mathbb{R} \mid \cos x \neq 0\}$ , é dita *função tangente*. O gráfico da função tangente está ilustrado na [Figura 14.](#page-46-0)

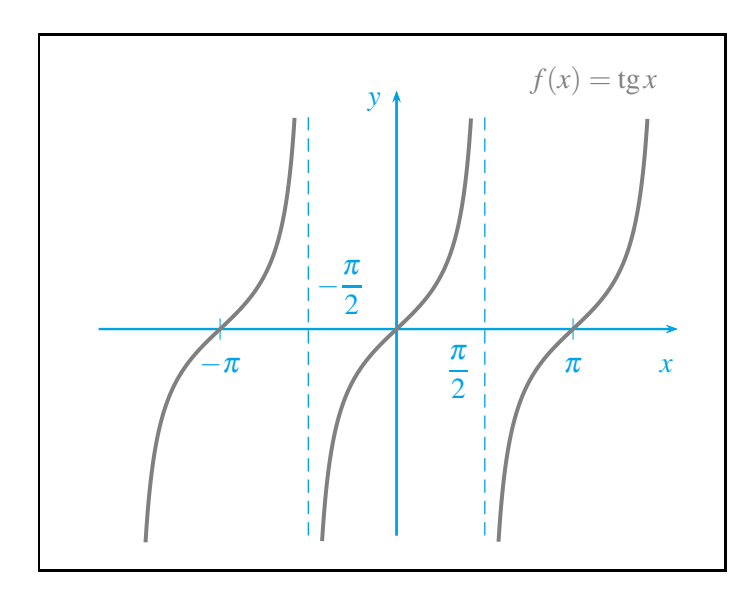

Figura 14 – Gráfico da função *f*(*x*) = tg*x*

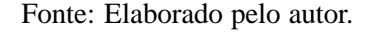

No Código [14,](#page-47-0) a escala adotada no eixo das abscissas corresponde à razão entre o comprimento físico de 7 cm e a amplitude do intervalo  $\left[-\frac{3\pi}{2}\right]$  $\frac{3\pi}{2}, \frac{3\pi}{2}$  $\left[\frac{3\pi}{2}\right]$ , isto é,

$$
xunit \cong \frac{7}{9.425} \cong 0.743 \text{ cm}.
$$

Similarmente ao Código [12,](#page-43-0) o operador \tg foi declarado na linha 4 para a impressão do rótulo *f*(*x*) = tg*x*, conforme a linha 26.

Nas linhas 22 e 23, tem-se que o comando \psPi corresponde ao valor aproximado de  $\pi$  com 8 casas decimais, isto é, \psPi = 3.14159265.

Código 14 – Gráfico da função *f*(*x*) = tg*x*

```
1 \documentclass[12pt,pstricks,dvipsnames]{standalone}<br>2 \usepackage{amsmath}
    \usepackage{amsmath}
 3 \usepackage{pstricks-add}
 4 \DeclareMathOperator{\tg}{tg}<br>5 \begin{document}
    \begin{document}
 6 \newcommand{\azul}{\color{Cerulean}}<br>7 \newcommand{\cinza}{\color{gray}}
    \newcommand{\cinza}{\color{gray}}
 8 \newcommand{\pisobredois}{1.570796}
 9 \newcommand{\trespisobredois}{4.712389}
10 \psset{xunit=0.743cm,yunit=0.7cm,linecolor=Cerulean}
11 \begin{pspicture}(-5.7,-4.4)(5.7,5.4)
12 \psaxes[labels=none,ticks=none,dx=\pisobredois]{->}(0,0)(-5.3,-3.9)
           (5,4.5)
13 \psset{linestyle=dashed,linewidth=0.5pt}<br>14 \psline(-\pisobredois.-3.9)(-\pisobredoi
      \phi(-\pisobredois,-3.9)(-\pisobredois,4)15 \psline(\pisobredois,-3.9)(\pisobredois,4)
16 \psset{linestyle=solid,linewidth=1pt}<br>17 \azul{%
      \zeta18 \cdot \text{10}(4.8, -0.7){$x$}
19 \rvert\{0\}(-0.4,4.3)\{\$\$\}\20 \gamma(-1,0.8){ \frac{\pi}{2}}21 \rput(1.1,-0.8){\dfrac{\pi}{2}$<br>22 \psxTick{0}(-\psPi){-\pi}
      \psxTick{0}(-\psPi){-\pi}
23 \psi(\psPi){\pi}
\begin{array}{c|c}\n 24 & \sqrt{3} \\
 25 & \sqrt{25}\n \end{array}\psplot[algebraic,yMinValue=-3.9,yMaxValue=4,plotpoints=5000,
           linewidth=1.5pt,linecolor=gray]{-\trespisobredois}{\
           trespisobredois}{tan(x)}
26 \rput(3.5,4.7){$\cinza f(x)=\tg x$}
27 \end{pspicture}
28 \end{document}
```
Fonte: Elaborado pelo autor.

#### <span id="page-48-1"></span>**2.3.11 Área limitada pelos gráficos de duas funções**

Nesta seção, tem-se três exemplos de como sombrear a área limitada pelos gráficos de duas funções.

<span id="page-48-0"></span>**Exemplo 2.13:** A [Figura 15](#page-48-0) ilustra a área limitada pelos gráficos das funções  $f, g : \mathbb{R} \to \mathbb{R}$ , definidas por  $f(x) = x^2 - 4x + 5$  e  $g(x) = x + 1$ .

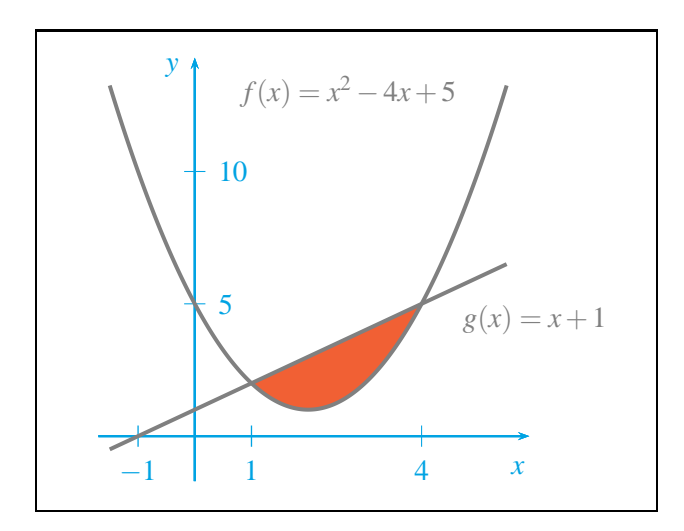

Figura 15 – Área limitada pelos gráficos de  $f(x) = x^2 - 4x + 5$  e  $g(x) = x + 1$ 

Fonte: Elaborado pelo autor.

No Código [15,](#page-49-0) linha 15, tem-se um exemplo de aplicação do ambiente psclip para destacar a área limitada pelo gráfico de duas funções.

As fronteiras da região cuja área quer-se colorir, são definidas por meio do comando \pscustom. Neste exemplo, a fronteira superior corresponde ao gráfico da função quadrática *f*(*x*) = *x* <sup>2</sup> <sup>−</sup>4*x*+5, e a inferior, ao gráfico da função afim *<sup>g</sup>*(*x*) = *<sup>x</sup>*+1. Note-se, na linha 18, a inversão nos limites de plotagem da função *g*(*x*) = *x*+1.

Para recortar e colorir a área compreendida entre os gráficos no intervalo [1,4], aplica-se o comando \psframe\*, conforme a linha 21. As coordenadas  $(1,0)$  e  $(4,5)$  correspondem, respectivamente, ao vértice inferior esquerdo e ao vértice superior direito do retângulo que contém área que será colorida. As abscissas *x* = 1 e *x* = 4 devem, necessariamente, corresponder às abscissas dos pontos de interseção dos gráficos de *f* e *g*.

Código 15 – Área limitada pelos gráficos de  $f(x) = x^2 - 4x + 5$  e  $g(x) = x + 1$ 

```
1 \documentclass[12pt,pstricks,dvipsnames]{standalone}
 2 \usepackage{pstricks-add}<br>3 \begin{document}
    \begin{document}
 4 \newcommand{\azul}{\color{Cerulean}}
 5 \ \newcommand{\cinza}{\color{gray}}6 \psset{xunit=0.75cm,yunit=0.35cm,linecolor=Cerulean}<br>7 \begin{pspicture}(-2.4,-2.5)(8,15)
 7 \begin{pspicture}(-2.4,-2.5)(8,15)<br>8 \azul{%
       8 \azul{%
 9 \psaxes[Dx=4,Dy=5,ylabelPos=r,tickcolor=Cerulean]{->}(0,0)
            (-1.7,-1.7)(5.9,14.3)
10 \quad \text{(5.7, -1.2)}11 \quad \text{(–0.4, 13.9)}12 \rightarrow \psxTick[linewidth=0.5pt]{0}(-1){-1}<br>13 \psxTick[linewidth=0.5pt]{0}(1){1}
13 \rightarrow \psxTick[linear] -0.5pt]{0}(1){1}\begin{array}{c|c} 14 & \frac{15}{\text{b} \text{e} \cdot \text{e}} \end{array}\begin{psclip}{%
16 \pscustom[algebraic,plotpoints=2000,linestyle=none]{%
17 \psplot{0}{5}{x^2-4*x+5}<br>18 \psplot{5}{0}{x+1}
18 \rightarrow 19 \psplot{5}{0}{x+1}
         \frac{1}{2}%
20 }%
21 \psframe*[fillstyle=solid,linecolor=RedOrange](1,0)(4,5)
22 \end{psclip}<br>23 \psset{line
       \psset{linecolor=gray,linewidth=1.5pt}
24 \psplot[algebraic,plotpoints=2000,yMaxValue=13.25]{-1.5}{5.5}{x^2-4*
            x+5}
25 \psi > 25 \psi \psplot[algebraic,plotpoints=2000]{-1.5}{5.5}{x+1}
26 \cinza{%
27 \rput(2.7,13){$f(x)=x^2-4x+5$}<br>28 \rput(6.4.4){$g(x)=x+1$}
       \rput(6,4.4){\g(x)=x+1$\}
29 \mid \frac{1}{6}30 \end{pspicture}
31 \end{document}
```
Fonte: Elaborado pelo autor.

<span id="page-50-0"></span>**Exemplo 2.14:** A [Figura 16](#page-50-0) ilustra a área limitada pelo gráfico da função *<sup>f</sup>* : <sup>R</sup> <sup>→</sup> <sup>R</sup>, definida por  $f(x) = \cos x$  e o eixo das abscissas.

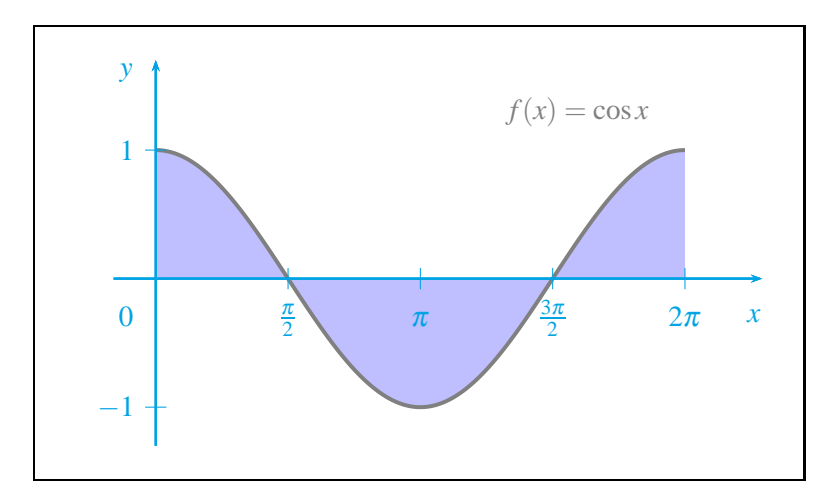

Figura 16 – Área limitada pelo gráfico de  $f(x) = \cos x$  e o eixo das abscissas

Fonte: Elaborado pelo autor.

No Código [16,](#page-51-0) a área limitada pelo gráfico da função  $f(x) = \cos x$  e o eixo das abscissas é destacada exclusivamente por meio do comando \pscustom. Os comandos \gsave e \grestore, nas linhas 13 e 16, respectivamente, são utilizados para fechar o caminho definido pelo gráfico da função *f* e o eixo das abscissas, no intervalo [0,2π]. No manual de [Zandt](#page-58-2) [\(2007,](#page-58-2) p. 36-37) tem-se alguns exemplos adicionais sobre \gsave e \grestore.

Na linha 15, o comando \fill, com as opções fillstyle = solid e fillcolor = blue!25, é usado para colorir a área desejada.

Código 16 – Área limitada pelo gráfico de  $f(x) = \cos x$  e o eixo das abscissas

```
1 \documentclass[12pt,pstricks,dvipsnames]{standalone}<br>2 \usepackage{amsmath}
     \usepackage{amsmath}
 3 \usepackage{pstricks-add}
 4 \begin{bmatrix} 4 \begin{bmatrix} 5 \end{bmatrix} \end{bmatrix}\newcommand{\x3="1}{{\color{Cerulean}}6 \newcommand{\cinza}{\color{gray}}
 7 \newcommand{\pisobredois}{1.570796}<br>8 \newcommand{\doispi}{6.2831853}
     \newcommand{\doispi}{6.2831853}
 9 \psset{xunit=1.114cm,yunit=1.7cm,linecolor=gray}
10 \begin{pspicture}(-1,-1.5)(7.6,1.9)
11 \pscustom[algebraic,plotpoints=2000,linewidth=1.5pt]{%<br>12 \psplot{0}{\doispi}{cos(x)}
\left.\begin{array}{c}\right\{\Delta \text{obj}(\text{cos}(x))\right\} \text{save} \end{array}\gsave
14 \psline[linestyle=none](\doispi,0)(0,0)
15 \fill[fillstyle=solid,fillcolor=blue!25]<br>16 \grestore
       \sqrt{\frac{1}{2}}\begin{array}{c|c} 17 & \frac{3}{6} \\ 18 & \frac{3}{6} \end{array}18 \azul{%
       \psaxes[trigLabels,trigLabelBase=2,dx=\pisobredois,labelsep=4pt,
            linecolor=Cerulean,tickcolor=Cerulean]{->}(0,0)(-0.5,-1.3)
            (7.2,1.7)
20 \rput{0}(-0.35,-0.29){$0$}
21 \rput{0}(7.1,-0.29){$x$}
22 \rightarrow \rput{0}(-0.35,1.6){23 }%
24 \rput(5,1.3){$\cinza f(x)=\cos x$}<br>25 \end{pspicture}
25 \end{pspicture}<br>26 \end{document}
     \end{document}
```
Fonte: Elaborado pelo autor.

<span id="page-52-0"></span>**Exemplo 2.15:** A [Figura 17](#page-52-0) ilustra a área limitada pelo gráfico da função *<sup>f</sup>* : [0,+∞[<sup>→</sup> <sup>R</sup>, dada por  $f(x) = \ln(x+1)$ , e o eixo das abscissas.

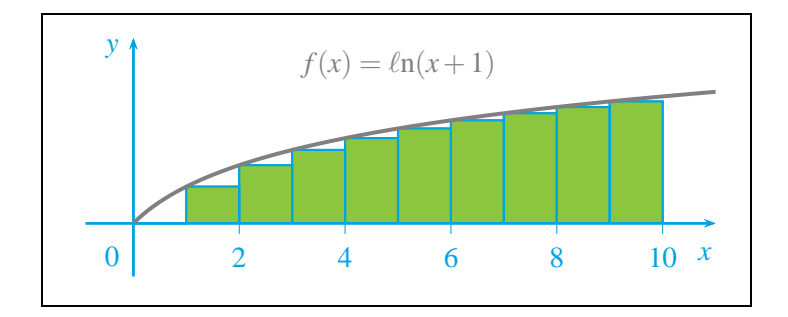

Figura 17 – Área limitada pelo gráfico de  $f(x) = \ln(x+1)$  e o eixo das abscissas

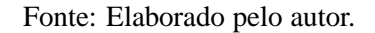

<span id="page-52-1"></span>Código 17 – Área limitada pelo gráfico de  $f(x) = \ln(x+1)$  e o eixo das abscissas

```
1 \documentclass[12pt,pstricks,dvipsnames]{standalone}
 2 \usepackage{amsmath}
 3 \usepackage{pstricks-add}
 4 \DeclareMathOperator{\lna}{\ell\text{n}}
 5 \begin{document}
 6 \newcommand{\azul}{\color{Cerulean}}
 7 \newcommand{\cinza}{\color{gray}}
 8 \psset{xunit=0.7cm,yunit=0.7cm,linecolor=Cerulean}
9 \begin{pspicture}(-1.3,-1.4)(11.5,3.8)<br>10 \psset{plotpoints=1000}
      \psset{plotpoints=1000}
11 \psStep[algebraic,fillstyle=solid,fillcolor=LimeGreen,StepType=lower
          ](0,10){10}{ln(x+1)}
12 \mid \text{azul} {%}
13 \psaxes[Dx=2,labels=x,ticks=x,tickcolor=Cerulean]{->}(0,0)(-0.9,-1)
          (11,3.5)
14 \rightarrow \rput{0}(-0.4, -0.62){$0$} \rightarrow \rput{0}(10.8, -0.57){$x$}\rput{0}(10.8,-0.57){$x$}
16 \rput\{0\}(-0.4,3.3)\{\$\$\$\}\begin{array}{c|c} 17 & 3\% \\ 18 & \text{b} \end{array}\psplot[algebraic,linecolor=gray,linewidth=1.5pt]{0}{11}{ln(x+1)}
19 \rput(5,3){$\cinza f(x)=\lna (x+1)$}
20 \end{pspicture}
21 \end{document}
```
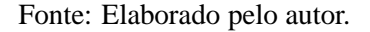

No Código [17,](#page-52-1) linha 11, tem-se um exemplo do comando \psStep, com a opção StepType = lower, para imprimir a soma das áreas dos retângulos de base 1, limitados pelo gráfico de *f* e o eixo das abscissas. Os outros parâmetros de StepType são: upper, Riemann, infimum e supremum.

O intervalo (0,10) corresponde ao intervalo de plotagem da função escada (step). O parâmetro {10} é o número de retângulos que serão plotados no intervalo (0,10) — neste exemplo, o retângulo contido no intervalo [0,1] tem altura zero. O leitor encontrará vários exemplos adicionais no manual de [Rodriguez, Sharpe e Voß \(2014,](#page-57-8) p. 40-42).

# <span id="page-54-0"></span>**3 CONSIDERAÇÕES FINAIS**

No desenvolvimento deste trabalho, foi apresentada uma proposta viável para o professor da educação básica. A abordagem exibida tem por objetivo fornecer subsídios suficientes para o leitor, de modo que, por meio do LATEX, seja possível produzir material didático de qualidade sobre o tópico tratado.

Todos os elementos de um sistema LATEX, desde a distribuição, até o editor de texto, são programas livres, o que reforça ainda mais o seu uso na educação básica, tanto pelos inúmeros recursos e potencialidades disponíveis, como pelo custo.

Deve-se ressaltar que foram explorados apenas alguns poucos recursos do pacote pstricks. Além disso, a família PSTricks<sup>[1](#page-54-1)</sup> possui mais de 60 pacotes. Há aplicações para geometria euclidiana plana, geometria espacial, estatística, cálculo diferencial e integral, óptica geométrica, ondas e outros tópicos.

A seguir, serão exibidas algumas aplicações de uso do LATEX para a produção de material didático.

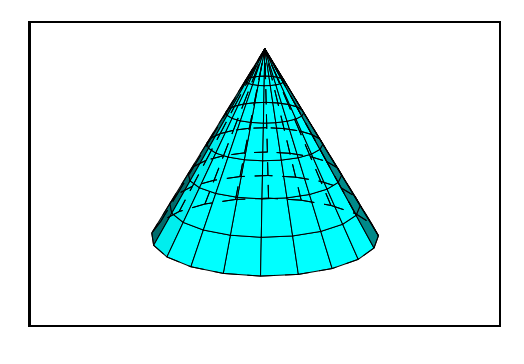

Quadro 1 – Cone gerado pelo pacote pst-solides3d

Fonte: Adaptado do manual de [Vignault](#page-58-5) *et al.* [\(2014,](#page-58-5) p. 22)

O pacote pst-solides3d, por exemplo, pode ser utilizado para produção de material didático sobre geometria espacial. No Quadro 1 tem-se um cone gerado pelo pacote.

<span id="page-54-1"></span><sup>&</sup>lt;sup>1</sup> Portal PSTricks. Disponível em [<http://tug.org/PSTricks/main.cgi>.](http://tug.org/PSTricks/main.cgi) Acesso em: 5 mar. 2015.

O pacote pst-plot, utilizado na proposta deste trabalho, também pode gerar gráficos estatísticos para material didático a respeito do assunto, conforme o Quadro 2.

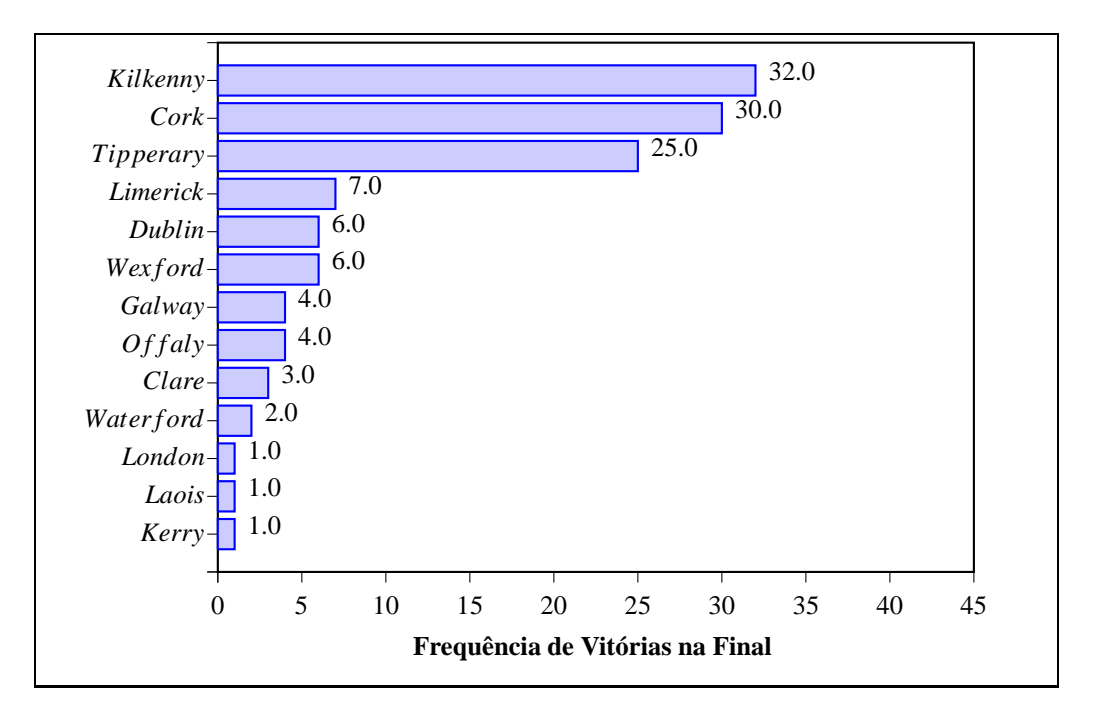

Quadro 2 – Gráfico de barras gerado pelo pacote pst-plot

Fonte: Adaptado do manual de [Voß \(2014b\)](#page-58-4).

O pacote animate, de [Grahn \(2015a\)](#page-57-9), possui macros para animar gráficos e objetos. No Quadro 3, tem-se um exemplo de animação produzido por uma combinação de macros dos pacotes animate e pst-func.

Quadro 3 – Distribuição *t* de Student com efeitos de animação

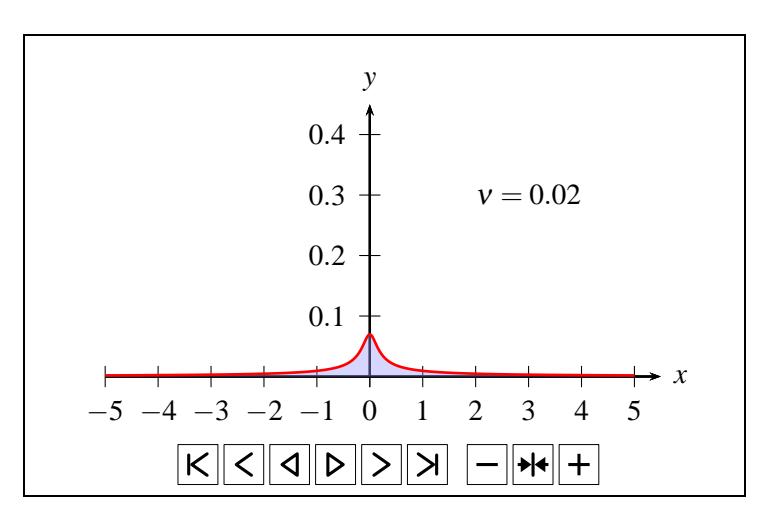

Fonte: Extraído do manual de [Voß \(2014a,](#page-58-6) p.66-67)

Recursos multimídia como gráficos 3D animados, vídeos do YouTube, sons e música podem ser incorporados diretamente em arquivos PDF por meio do pacote media9, conforme ilustra o Quadro 4.

Quadro 4 – Vídeo do YouTube incorporado ao PDF

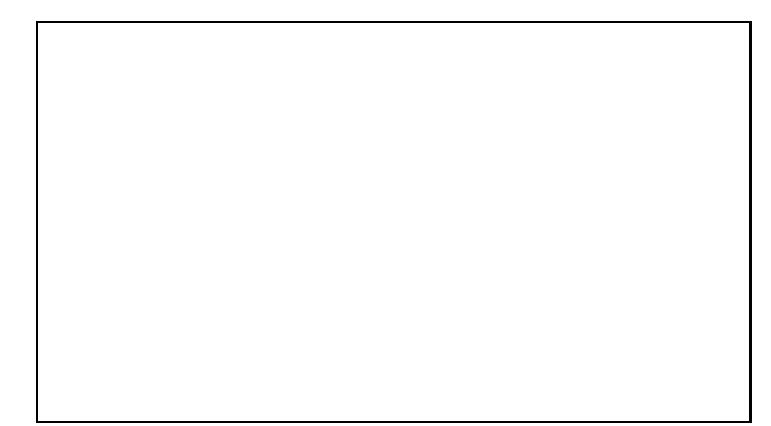

Fonte: Adaptado do manual de [Grahn](#page-57-10) [\(2015b,](#page-57-10) p. 18).

Diante dos exemplos exibidos nos quadros anteriores, espera-se ter demonstrado algumas das potencialidades do IATEX, inclusive para a produção de material didático multimídia. Deseja-se, também, que o presente trabalho sirva como sugestão para futuras pesquisas relacionadas.

Atualmente, a disseminação das Tecnologias de Informação e Comunicação impõem um grande desafio à prática docente. O professor de matemática tem o LATEX ao alcance para buscar a incorporação de tecnologia à sua prática.

### **REFERÊNCIAS**

<span id="page-57-0"></span>ALENCAR FILHO, E. **Funções numéricas**. São Paulo: Nobel, 1985.

ÁVILA, G. **Cálculo das funções de uma variável**. v.1 [Reimpr.]. 7. ed. Rio de Janeiro: LTC, 2012.

BARBEAU, E. J. **Polynomials**. [S.l.]: Springer Science & Business Media, 2003.

CONNALLY, E. A. *et al.* **Funções para modelar variações**: uma preparação para o cálculo. Tradução e revisão técnica de Maria Cristina Varriale e Waldir Leite Roque. 3. ed. Rio de Janeiro: LTC, 2009.

<span id="page-57-1"></span>D'AMBROSIO, U. **História da Matemática e Educação**. In: Cadernos CEDES 40. História e Educação Matemática. Campinas: Papirus, 1996.

GELFAND, I. M.; GLAGOLEVA, E. G.; SHNOL, E. E. **Functions and graphs**. v.2. Mineola: Dover, 2002.

<span id="page-57-9"></span>GOOSSENS, M. *et al.* **The latex graphics companion**. 2nd. ed. [S.l.]: Addison-Wesley, 2008.

GRAHN, A. **The animate package**. 2015. Disponível em: [<http://www.las.ic.unicamp.br/pub/](http://www.las.ic.unicamp.br/pub/ctan/macros/latex/contrib/animate/animate.pdf) [ctan/macros/latex/contrib/animate/animate.pdf>.](http://www.las.ic.unicamp.br/pub/ctan/macros/latex/contrib/animate/animate.pdf) Acesso em: 28 mar. 2015.

<span id="page-57-10"></span>. **The media9 package**. v. 0.51. 2015. Disponível em: [<http://linorg.usp.br/CTAN/macros/](http://linorg.usp.br/CTAN/macros/latex/contrib/media9/doc/media9.pdf) [latex/contrib/media9/doc/media9.pdf>.](http://linorg.usp.br/CTAN/macros/latex/contrib/media9/doc/media9.pdf) Acesso em: 03 abr. 2015.

<span id="page-57-7"></span>GRÄTZER, G. **More math into latex**. 4th. ed. [S.l.]: Springer Science & Business Media, 2007.

KERN, U. **Extending latex's color facilities**: the xcolor package. v. 2.11. 2007. Disponível em: [<http://www.las.ic.unicamp.br/pub/ctan/macros/latex/contrib/xcolor/xcolor.pdf>.](http://www.las.ic.unicamp.br/pub/ctan/macros/latex/contrib/xcolor/xcolor.pdf) Acesso em: 3 mar. 2015.

<span id="page-57-5"></span><span id="page-57-4"></span>KNUTH, D. E.; BIBBY, D. **The texbook**. [S.l.]: Addison-Wesley Reading, MA, 1986.

LAMPORT, L. **Latex**: a document preparation system: user's guide and reference manual. 2nd. ed. [S.l.]: Addison-Wesley Reading, MA, 1994.

<span id="page-57-2"></span>MEC. **ProInfo - Apresentação**. 2015. Disponível em: [<http://portal.mec.gov.br/index.php?](http://portal.mec.gov.br/index.php?option=com_content&view=article&id=244&Itemid=462) [option=com\\_content&view=article&id=244&Itemid=462>.](http://portal.mec.gov.br/index.php?option=com_content&view=article&id=244&Itemid=462) Acesso em: 8 abr. 2015.

<span id="page-57-3"></span>MITTELBACH, F. *et al.* **The latex companion**. 2nd. ed. [S.l.]: Addison-Wesley, 2004.

OETIKER, T. *et al.* **Uma não tão pequena introdução ao latex**2ε. v. 5.01.0. Tradução portuguesa por Alberto Simões. 2011. Disponível em: [<http://alfarrabio.di.uminho.pt/~albie/lshort/](http://alfarrabio.di.uminho.pt/~albie/lshort/pt-lshort.pdf) [pt-lshort.pdf>.](http://alfarrabio.di.uminho.pt/~albie/lshort/pt-lshort.pdf) Acesso em: 7 abr. 2015.

<span id="page-57-6"></span>PAKIN, S. **The comprehensive latex symbol list**. 2009. Disponível em: [<http://tug.ctan.org/](http://tug.ctan.org/info/symbols/comprehensive/symbols-a4.pdf) [info/symbols/comprehensive/symbols-a4.pdf>.](http://tug.ctan.org/info/symbols/comprehensive/symbols-a4.pdf) Acesso em: 7 mar. 2015.

<span id="page-57-8"></span>RODRIGUEZ, D.; SHARPE, M.; VOSS, H. **Pstricks-add**: additionals macros for pstricks. v. 3.77. 2014. Disponível em: [<http://linorg.usp.br/CTAN/graphics/pstricks/contrib/pstricks-add/](http://linorg.usp.br/CTAN/graphics/pstricks/contrib/pstricks-add/doc/pstricks-add-doc.pdf) [doc/pstricks-add-doc.pdf>.](http://linorg.usp.br/CTAN/graphics/pstricks/contrib/pstricks-add/doc/pstricks-add-doc.pdf) Acesso em: 5 mar. 2015.

STEWART, J. **Cálculo**. v.1. Tradução técnica de Antonio Carlos Moretti, Antonio Carlos Gilli Martins; revisão técnica de Helena Castro. São Paulo: Cengage Learning, 2013.

<span id="page-58-5"></span><span id="page-58-0"></span>VALENTE, J. A. **Computadores e Conhecimento**: repensando a educação. VALENTE, J. A. (Org.). 2. ed. Campinas: UNICAMP/NIED, 1998.

VIGNAULT, J. P. *et al.* **Pst–solides3d**: the documentation – the basics. v. 4.28. 2014. Disponível em: [<http://linorg.usp.br/CTAN/graphics/pstricks/contrib/pst-solides3d/doc/pst-solides3d-doc.](http://linorg.usp.br/CTAN/graphics/pstricks/contrib/pst-solides3d/doc/pst-solides3d-doc.pdf) [pdf>.](http://linorg.usp.br/CTAN/graphics/pstricks/contrib/pst-solides3d/doc/pst-solides3d-doc.pdf) Acesso em: 5 mar. 2015.

<span id="page-58-1"></span>VOSS, H. **PSTricks**: graphics and postscript for tex and latex. Cambridge: UIT, 2011.

<span id="page-58-6"></span>. **Typesetting tables with latex**. Cambridge: UIT, 2011.

. **Pst-func**: Plotting special mathematical functions. v 0.81. 2014. Disponível em: [<http://](http://linorg.usp.br/CTAN/graphics/pstricks/contrib/pst-func/doc/pst-func-doc.pdf) [linorg.usp.br/CTAN/graphics/pstricks/contrib/pst-func/doc/pst-func-doc.pdf>.](http://linorg.usp.br/CTAN/graphics/pstricks/contrib/pst-func/doc/pst-func-doc.pdf) Acesso em: 5 mar. 2015.

<span id="page-58-4"></span>. **Pst-plot**: plotting data and functions. v. 1.70. 2014. Disponível em: [<http://www.las.](http://www.las.ic.unicamp.br/pub/ctan/graphics/pstricks/contrib/pst-plot/doc/pst-plot-doc.pdf) [ic.unicamp.br/pub/ctan/graphics/pstricks/contrib/pst-plot/doc/pst-plot-doc.pdf>.](http://www.las.ic.unicamp.br/pub/ctan/graphics/pstricks/contrib/pst-plot/doc/pst-plot-doc.pdf) Acesso em: 5 mar. 2015.

<span id="page-58-2"></span>ZANDT, T. V. **PSTricks**: Postscript macros for generic tex. v. 1.5. 2007. Disponível em: [<http://](http://www.las.ic.unicamp.br/pub/ctan/graphics/pstricks/base/doc/pst-user.pdf) [www.las.ic.unicamp.br/pub/ctan/graphics/pstricks/base/doc/pst-user.pdf>.](http://www.las.ic.unicamp.br/pub/ctan/graphics/pstricks/base/doc/pst-user.pdf) Acesso em: 4 mar. 2015.

<span id="page-58-3"></span>. **Documentation for multido.tex, version 1.42**: a loop macro for generic tex. 2010. Disponível em: [<http://repositorios.cpai.unb.br/ctan/macros/generic/multido/multido-doc.pdf>.](http://repositorios.cpai.unb.br/ctan/macros/generic/multido/multido-doc.pdf) Acesso em: 30 mar. 2015.

**APÊNDICES**

<span id="page-60-0"></span>APÊNDICE  $A - Como$  instalar um sistema LATEX

Deve-se começar pela instalação da distribuição T<sub>E</sub>X. Para cada sistema operacional há uma distribuição específica:

- a) MiKTEX, para Windows. Disponível em [<http://miktex.org>.](http://miktex.org) Acesso em: 8 mar. 2015:
- b) TEX Live, para Linux. Disponível em [<http://www.tug.org/texlive/>.](http://www.tug.org/texlive/) Acesso em: 8 mar. 2015;
- c) MacTEX, para Macintosh. Disponível em [<http://tug.org/mactex/>.](http://tug.org/mactex/) Acesso em: 8 mar. 2015.

Em relação ao MikTEX, há as instalações básica ou completa, e 32 ou 64 bits, de acordo com a versão do Windows.

A seguir, deve-se instalar o Ghostscript — interpretador PostScript. A versão recomendada é a 9.15. Disponível em [<http://pages.cs.wisc.edu/~ghost/>.](http://pages.cs.wisc.edu/~ghost/) Acesso em: 8 mar. 2015.

Procede-se, então, com a instalação do GSView, interface gráfica para o Ghostscript. A última versão é a 5.0. Disponível em [<http://pages.cs.wisc.edu/~ghost/gsview/index.htm>.](http://pages.cs.wisc.edu/~ghost/gsview/index.htm) Acesso em: 8 mar. 2015.

Finalmente, instala-se o editor de texto, de acordo com o sistema operacional e a distribuição. O leitor pode consultar um artigo sobre os diversos editores existentes no fórum StackExchange. Disponível em [<http://tex.stackexchange.com/questions/339/latex-editors-ides>.](http://tex.stackexchange.com/questions/339/latex-editors-ides) Acesso em: 8 mar. 2015.

<span id="page-61-0"></span>APÊNDICE B – Conversão de um arquivo pdf para png

Para converter arquivos PDF para PNG ou outro formato, pode-se usar um dos seguintes programas:

- a) ImageMagick. Disponível em [<http://goo.gl/v9JKfy>.](http://goo.gl/v9JKfy) Acesso em: 8 mar. 2015;
- b) IrfanView. Disponível em [<http://www.irfanview.com/>.](http://www.irfanview.com/) Acesso em: 8 mar. 2015

Para converter um arquivo PDF para PNG por meio do ImageMagick, por exemplo, deve-se digitar, no prompt de comando do Windows, a seguinte linha de comando:

# D:\>convert -density 600 exemplo.pdf exemplo.png

O comando -density (número) controla a qualidade do arquivo convertido.

## <span id="page-62-0"></span>APÊNDICE C – Onde buscar suporte

Seguem abaixo algumas sugestões para suporte:

- a) Comprehensive TEX Archive Network. Portal principal sobre TEX e LATEX: [<http://ctan.org/>.](http://ctan.org/)
- b) Livros sobre TEX e LATEX: [<http://tug.org/books/index.html#companion>.](http://tug.org/books/index.html#companion)
- c) Grupo de usuários TEX do Brasil é um fórum de perguntas e respostas sobre LATEX: [<https://groups.google.com/forum/#!forum/latex-br>.](https://groups.google.com/forum/#!forum/latex-br)
- d) Fórum de perguntas e respostas em língua inglesa. Vários autores de pacotes esclarecem dúvidas sobre LATEX: [<http://tex.stackexchange.com/>.](http://tex.stackexchange.com/)
- e) Guia de referência rápida do LATEX: [<http://www.stdout.org/~winston/latex/latexsheet.pdf>.](http://www.stdout.org/~winston/latex/latexsheet.pdf)
- f) Visual FAQ do LAT<sub>F</sub>X: [<http://repositorios.cpai.unb.br/ctan/info/visualFAQ/visualFAQ.pdf>.](http://repositorios.cpai.unb.br/ctan/info/visualFAQ/visualFAQ.pdf)
- g) Visual PSTricks (Visuel PSTricks v. 2.20, em francês). Comandos PSTricks seguidos de exemplos: [<http://goo.gl/8s0NQT>.](http://goo.gl/8s0NQT)